## ChIP-Seq Analysis

Simon Andrews simon.andrews@babraham.ac.uk @simon\_andrews v2023-05

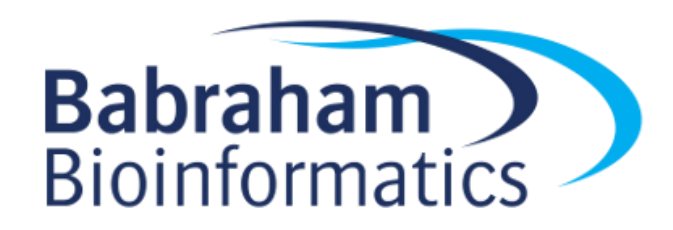

#### What this course covers

- The theory of ChIP-Seq
- ChIP-Seq library properties
- Sequencing, Data processing and QC
- Data visualisation and exploration
- Types of analysis
	- Peak Calling
	- Differential Binding

#### What is ChIP-Seq?

ChIP-Seq is a technology which uses highthroughput sequencing to infer the positions of any mark associated with DNA which can be captured by an antibody.

#### Types of antibody

- Transcription factors / repressors
	- nanog, CTCF
- Histones and histone modifications
	- H3, H3K4me3
- DNA modifications
	- Methyl-Cytosine, Formyl cytosine
- Chromatin remodelling proteins
	- BMI1, EZH2
- Transcription machinery
	- Pol2

#### How Does ChIP-Seq work

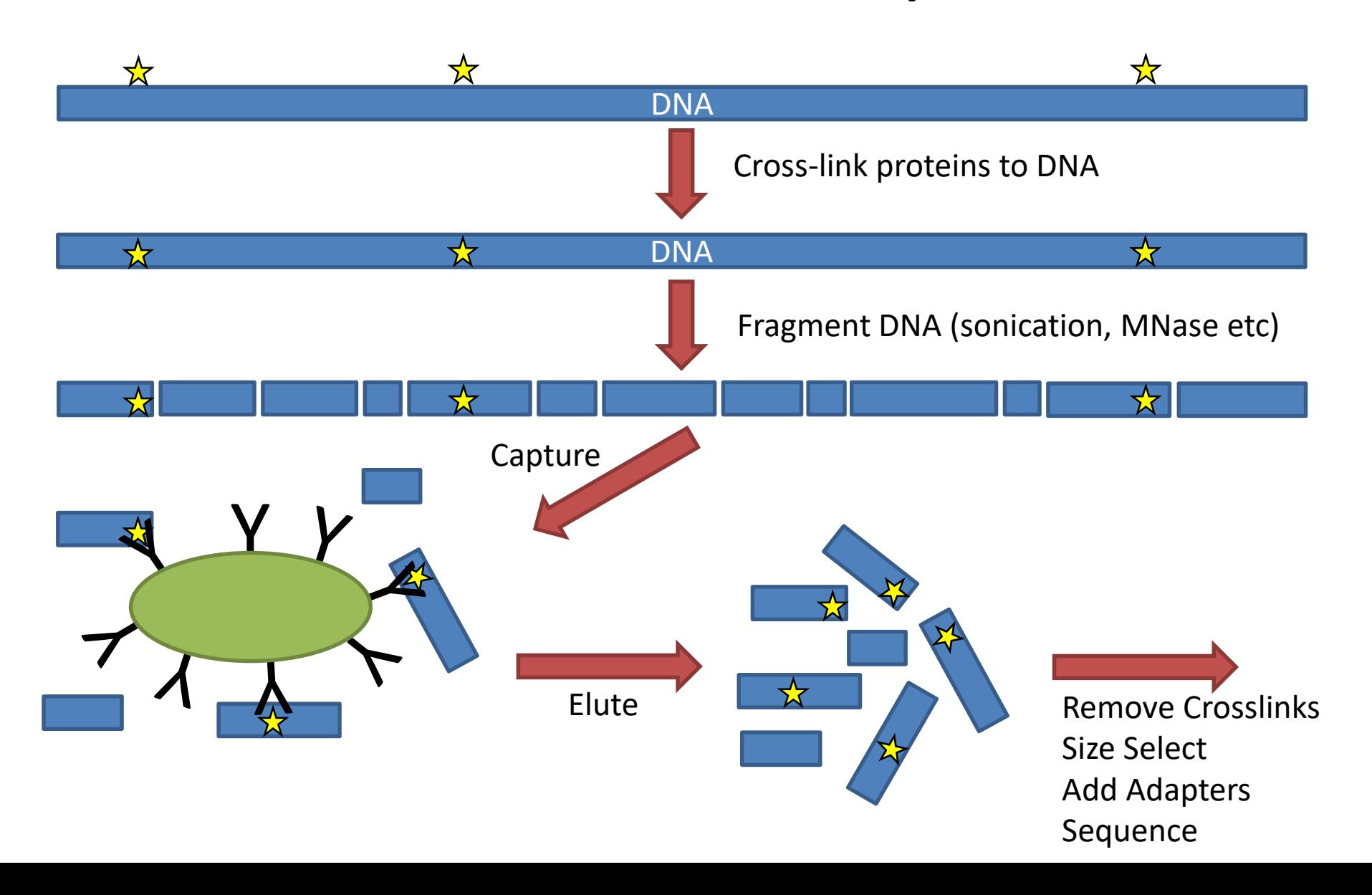

#### Related Techniques

• ATAC-Seq

– Uses transposases to digest exposed DNA to enrich for accessible DNA.

- Cut and Tag
	- Uses transposases fused to antibodies to find marked, accessible chromatin

#### What can you sequence?

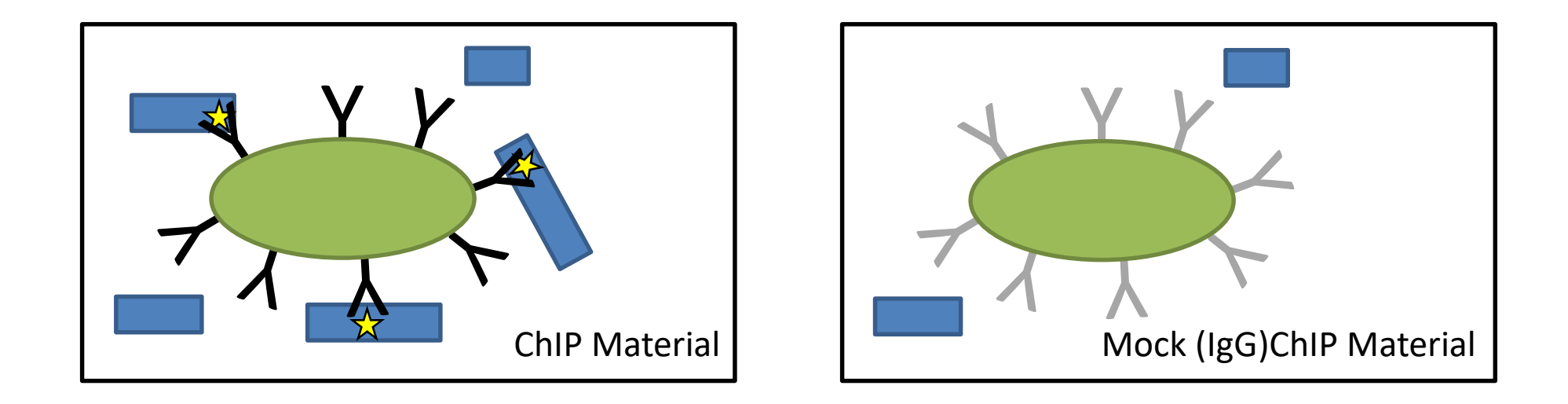

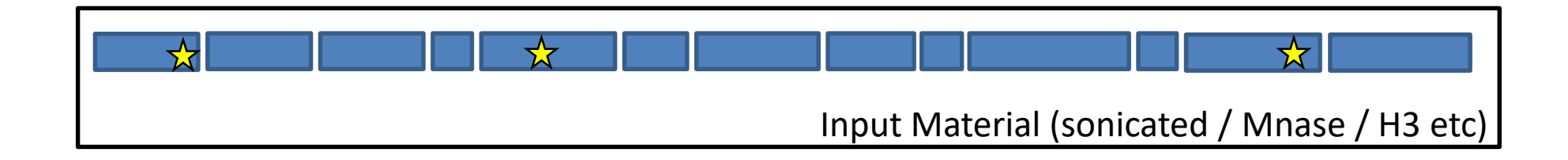

#### Sequencing for ChIP

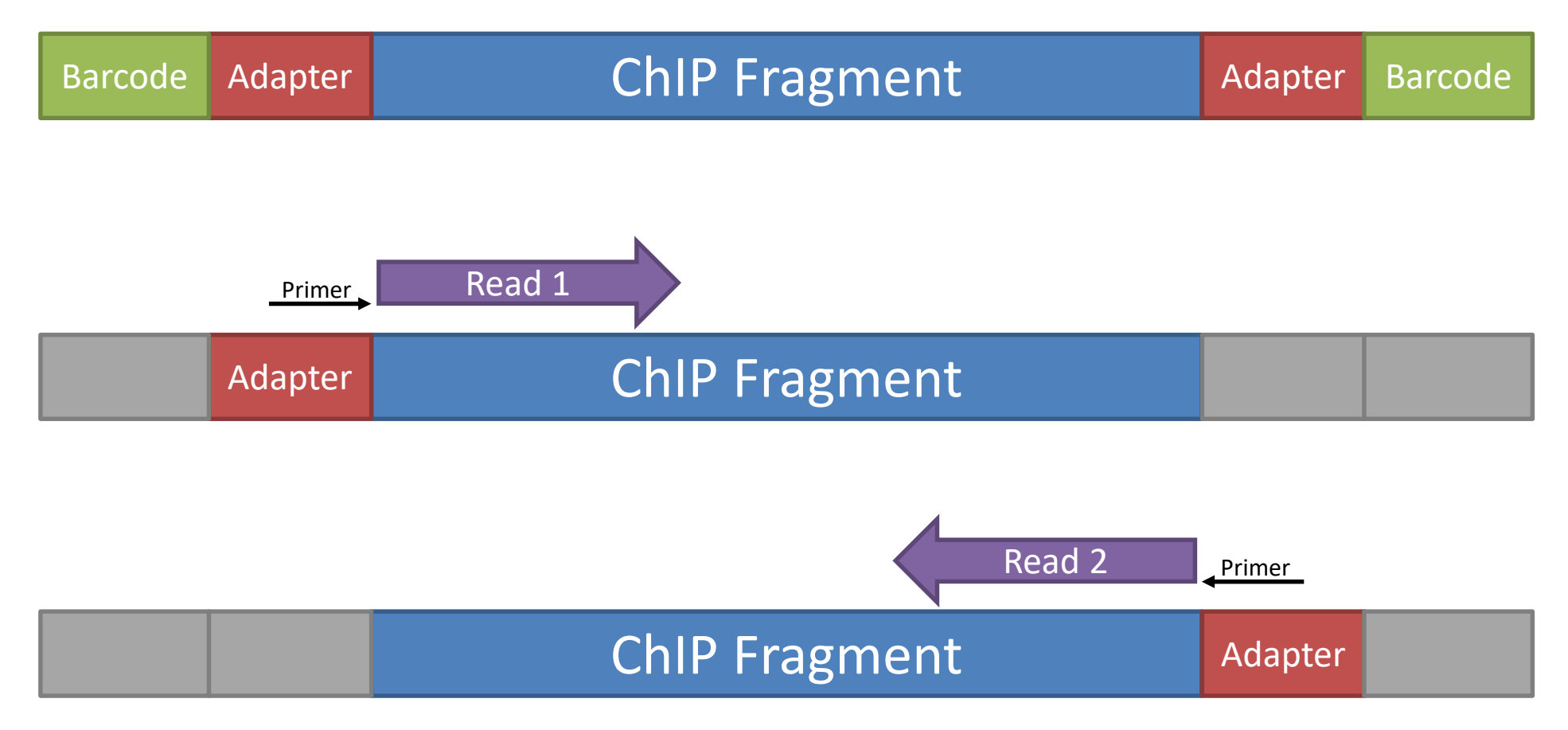

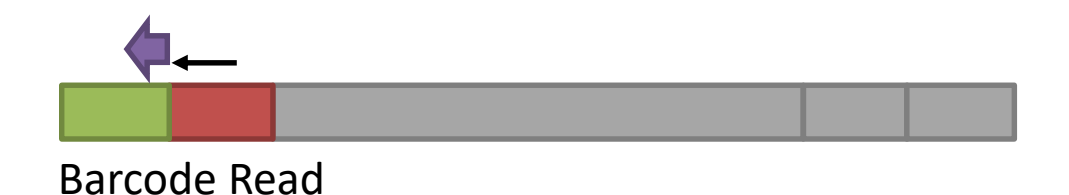

#### What you end up with

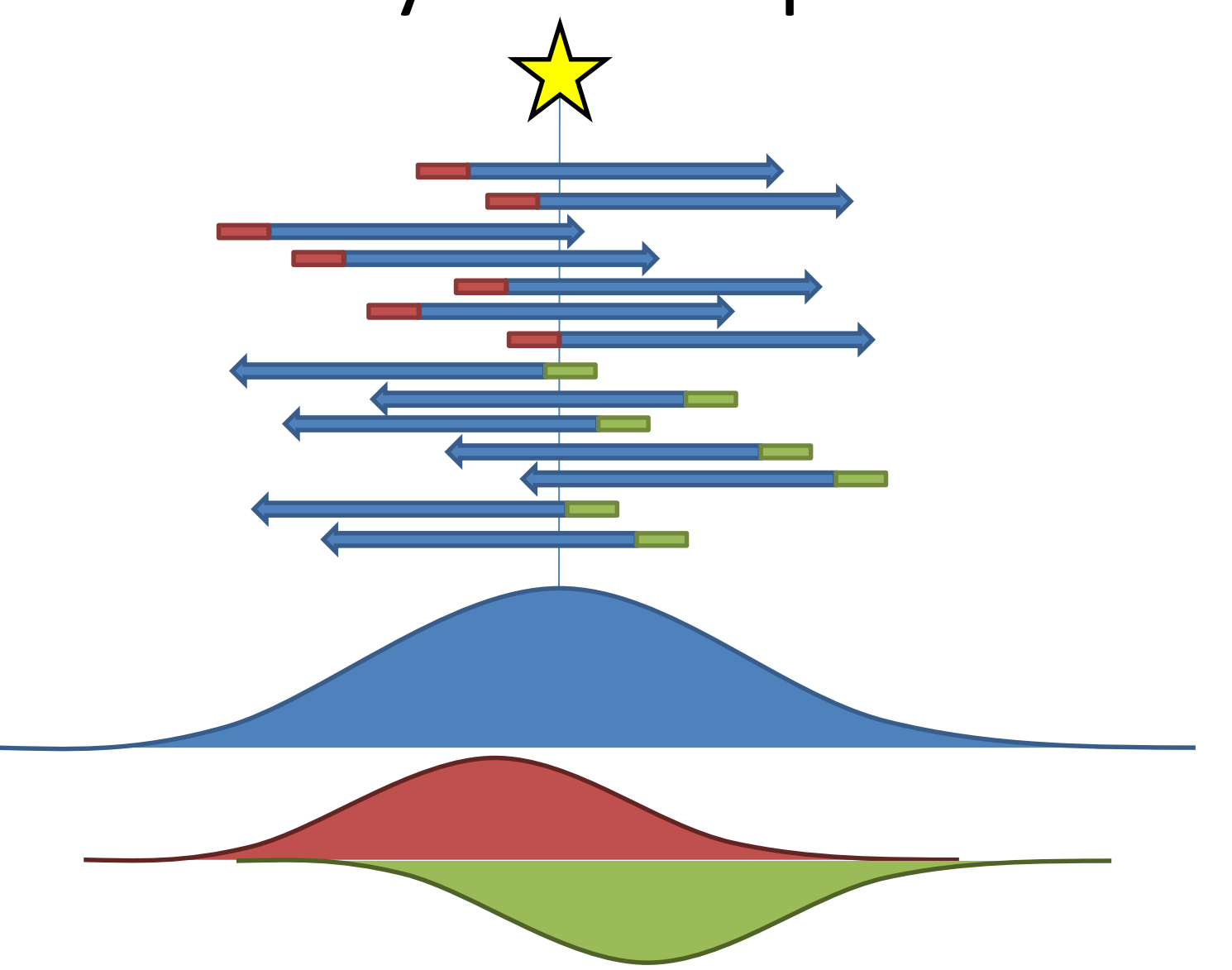

#### Single End vs Paired End

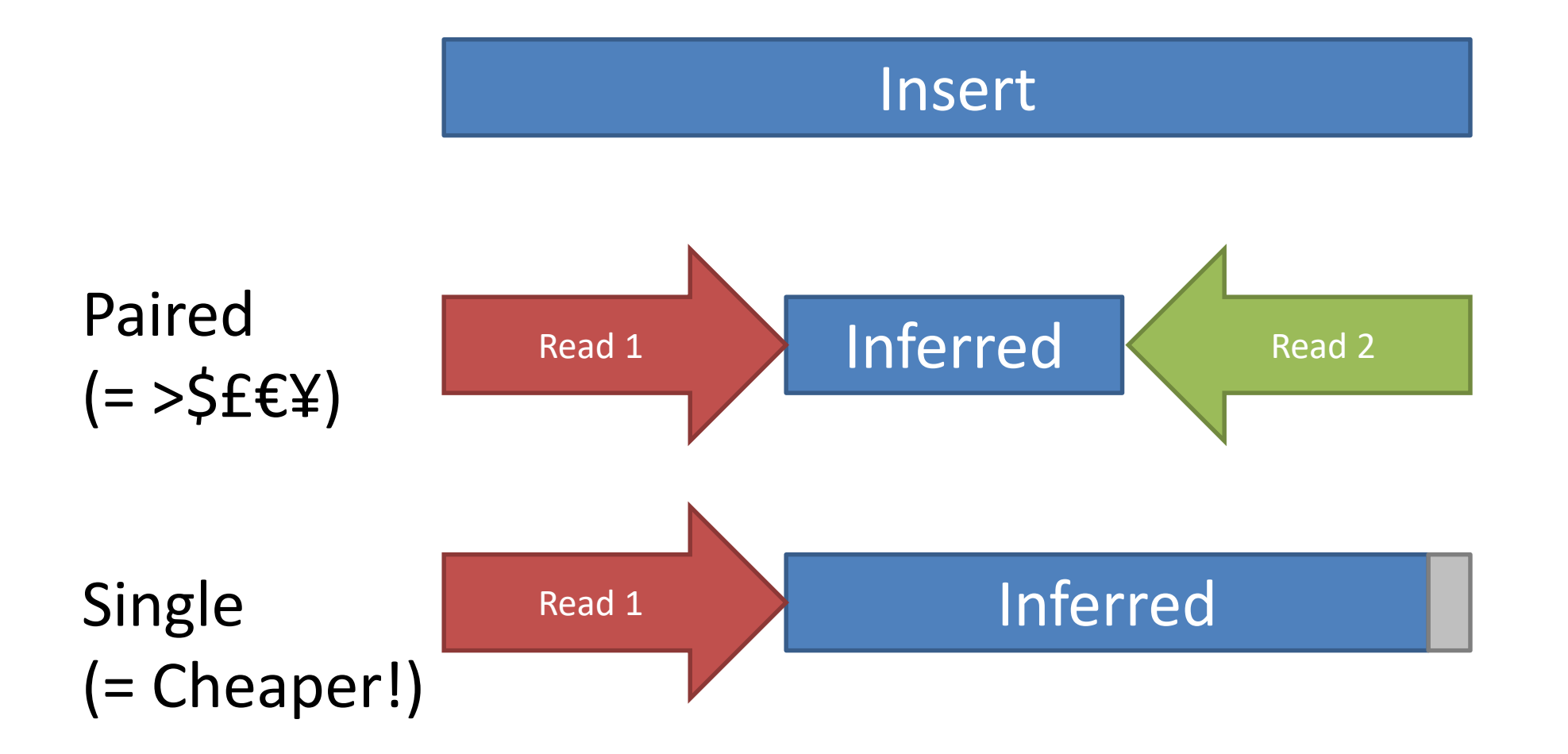

#### What you end up with

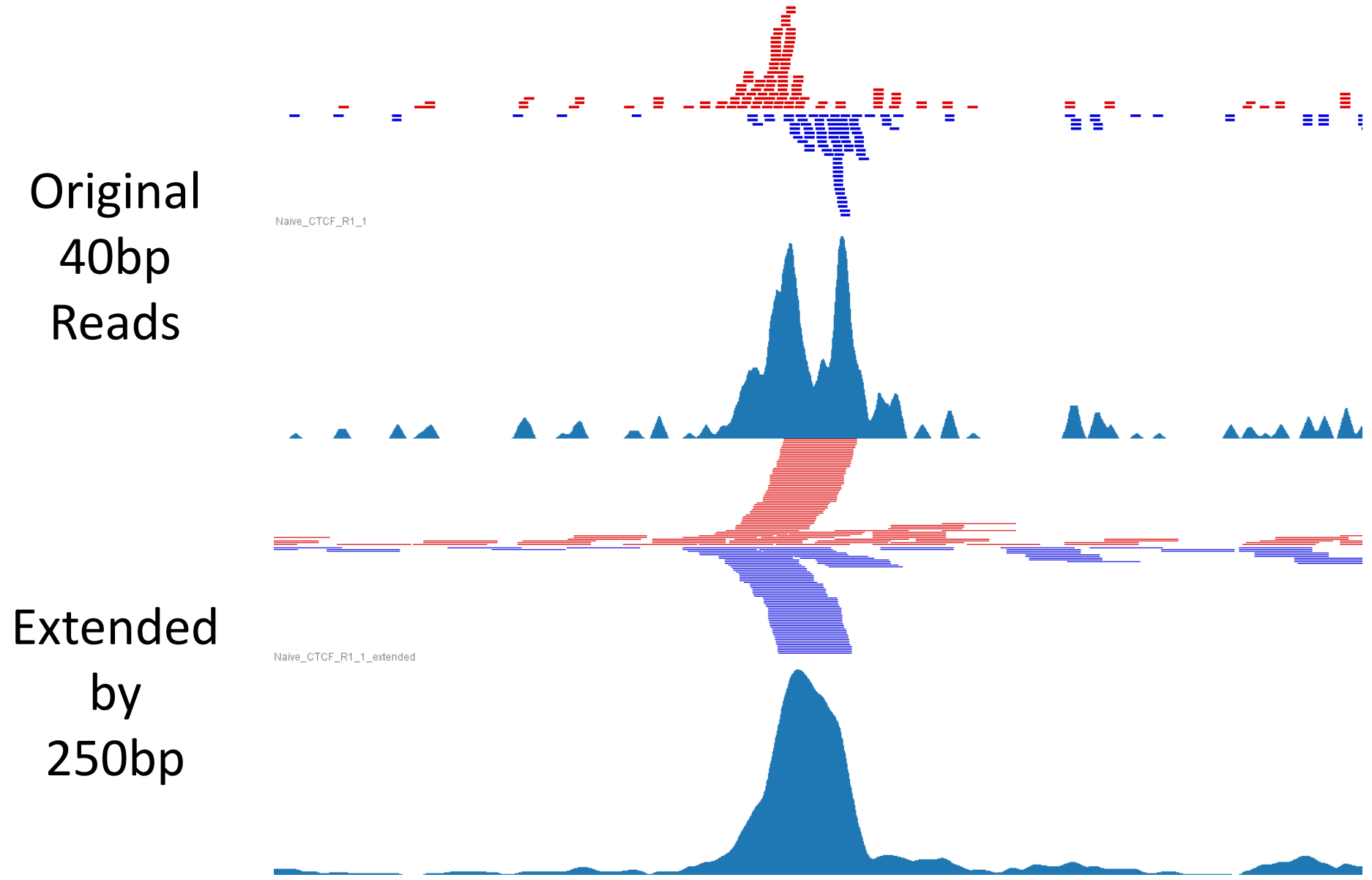

• Single points (typical TF, some histone marks)

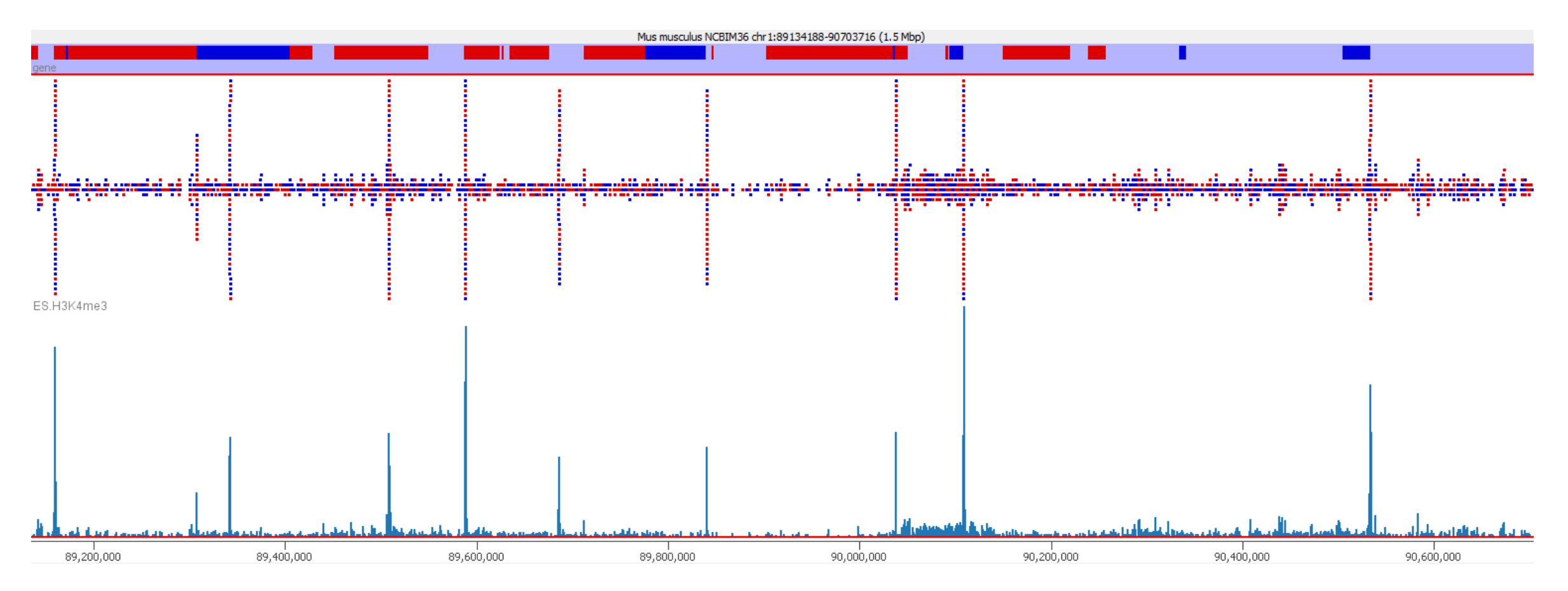

• Broad Regions (some histone marks, PolII)

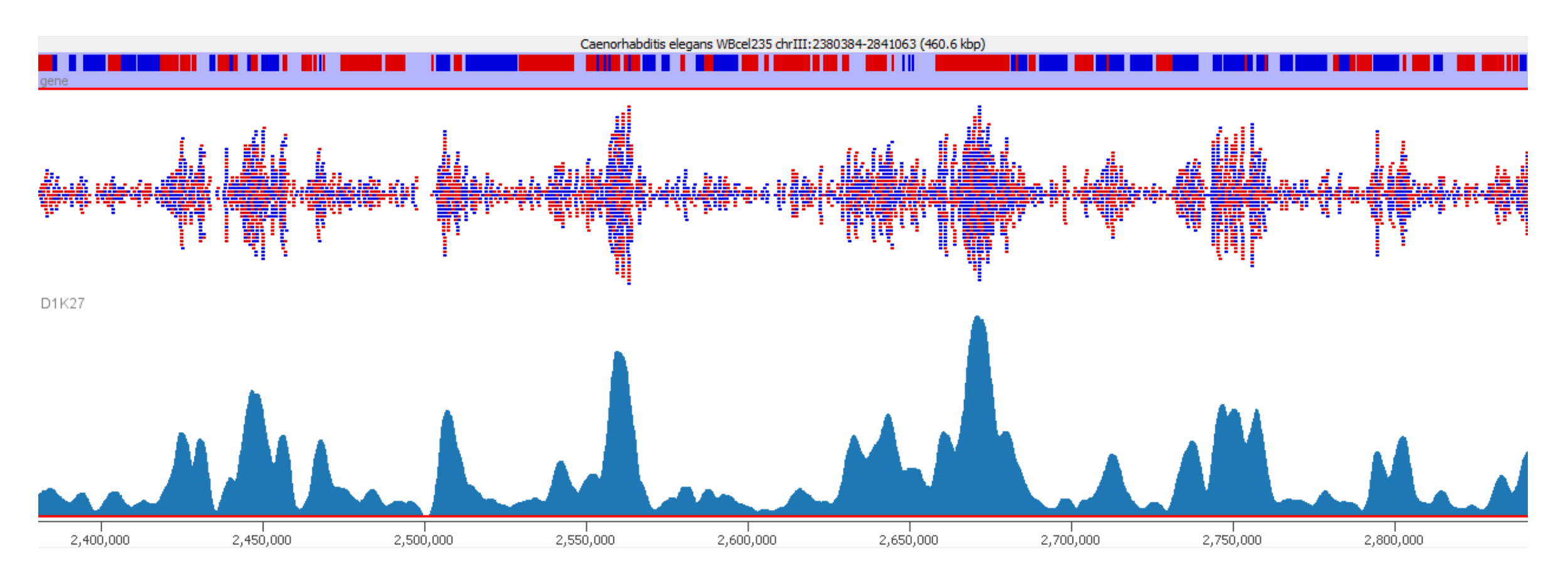

• Virtually everywhere (h3)

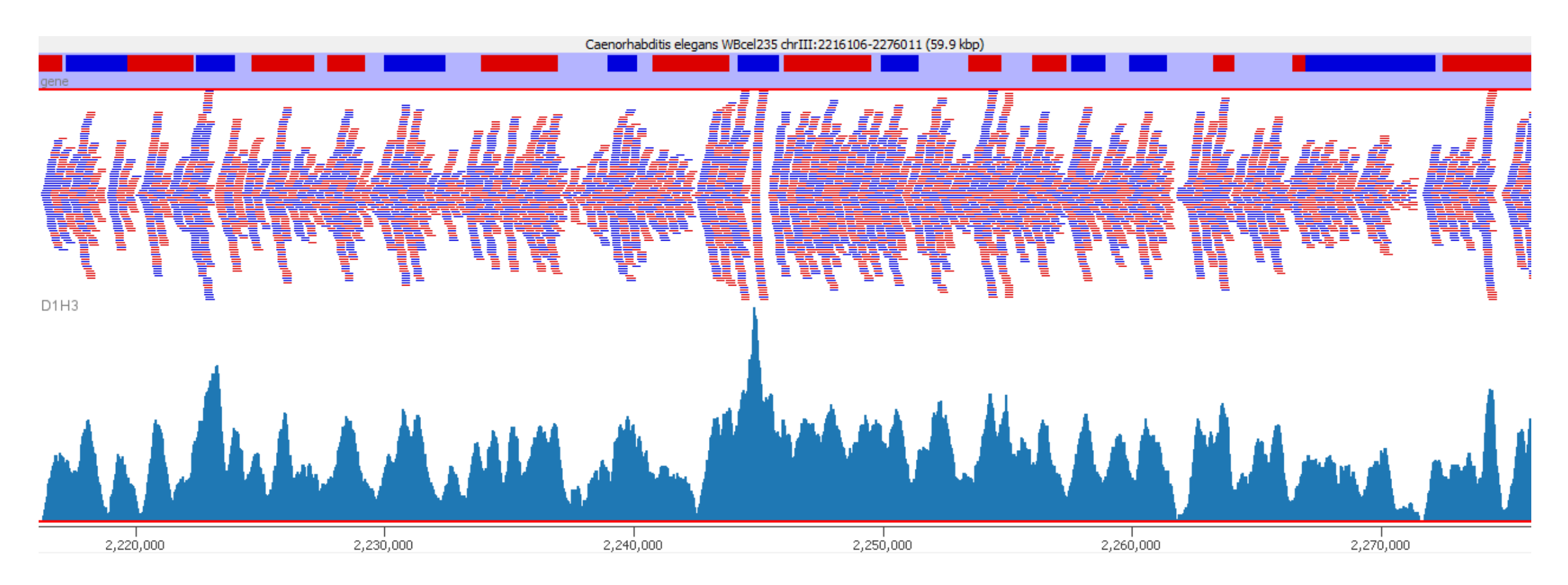

• Artefactual (GC in this case)

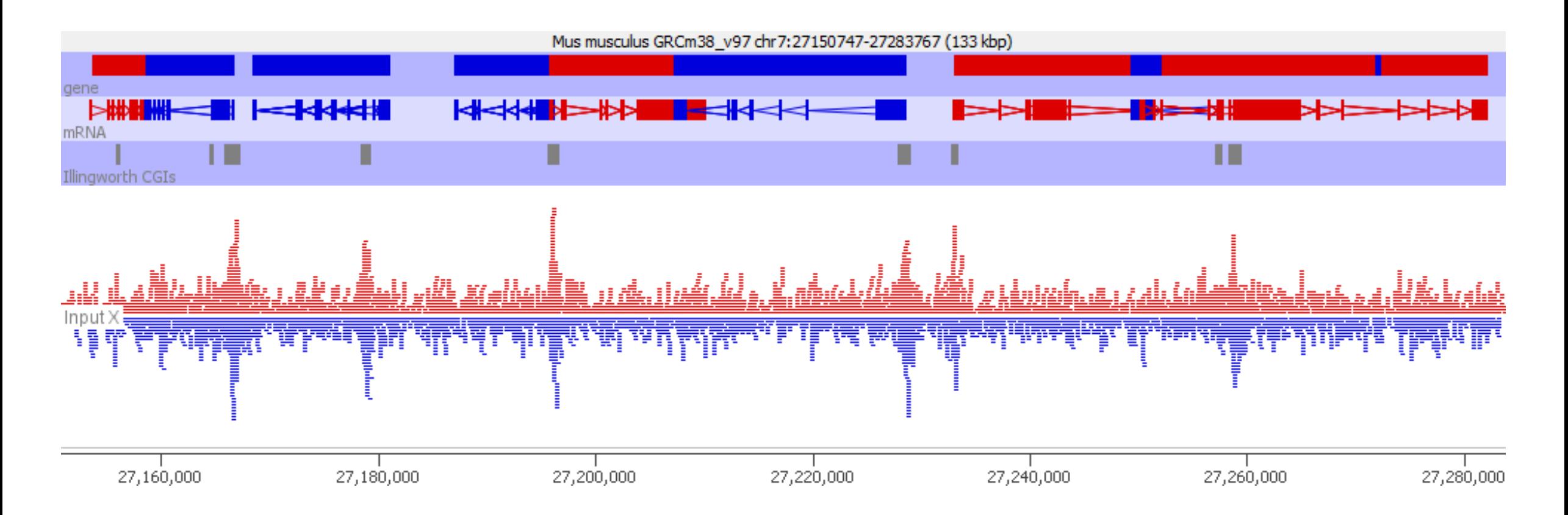

#### What are you actually measuring?

- ChIP Seq measures **RELATIVE** enrichment
	- Region A has twice as much signal as Region B

• Without some external calibration, **NOTHING** in ChIP-Seq gives an ABSOLUTE measure.

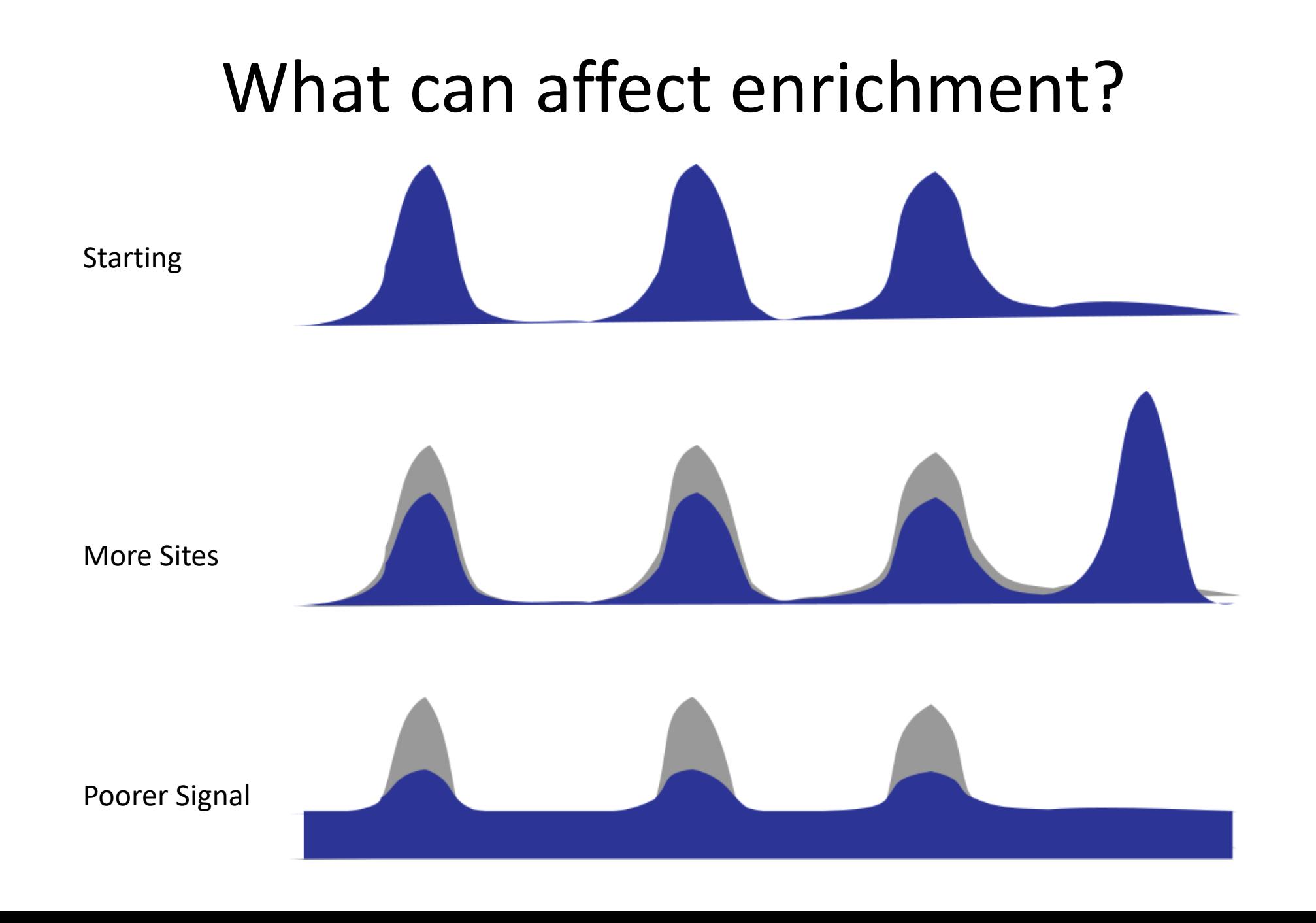

#### What sort of questions can you answer?

- Where is this mark present?
	- General it's in promoters, gene bodies etc.
	- Specific it's at these loci
- How does this mark change when I do XXX?
	- Categorical: A peak disappears
	- Quantitative: The enrichment of a locus changes

## ChIP-Seq Data Processing and QC

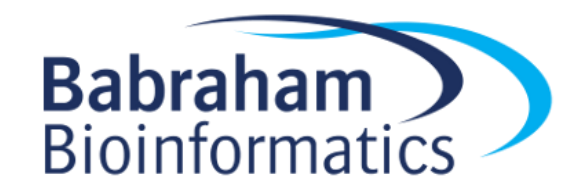

#### A typical ChIP Library

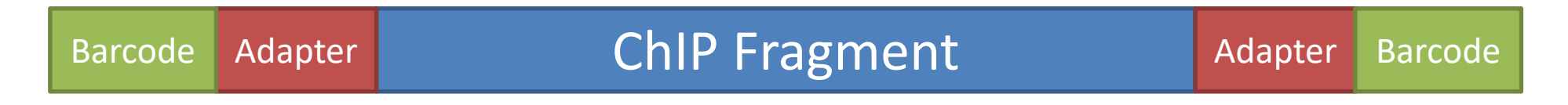

- Potential technical problems
	- Adapter contamination
	- PCR Duplication
- Potential biological problems
	- Lack of enrichment
	- Other selection biases

#### QC of raw sequence Base Call Quality

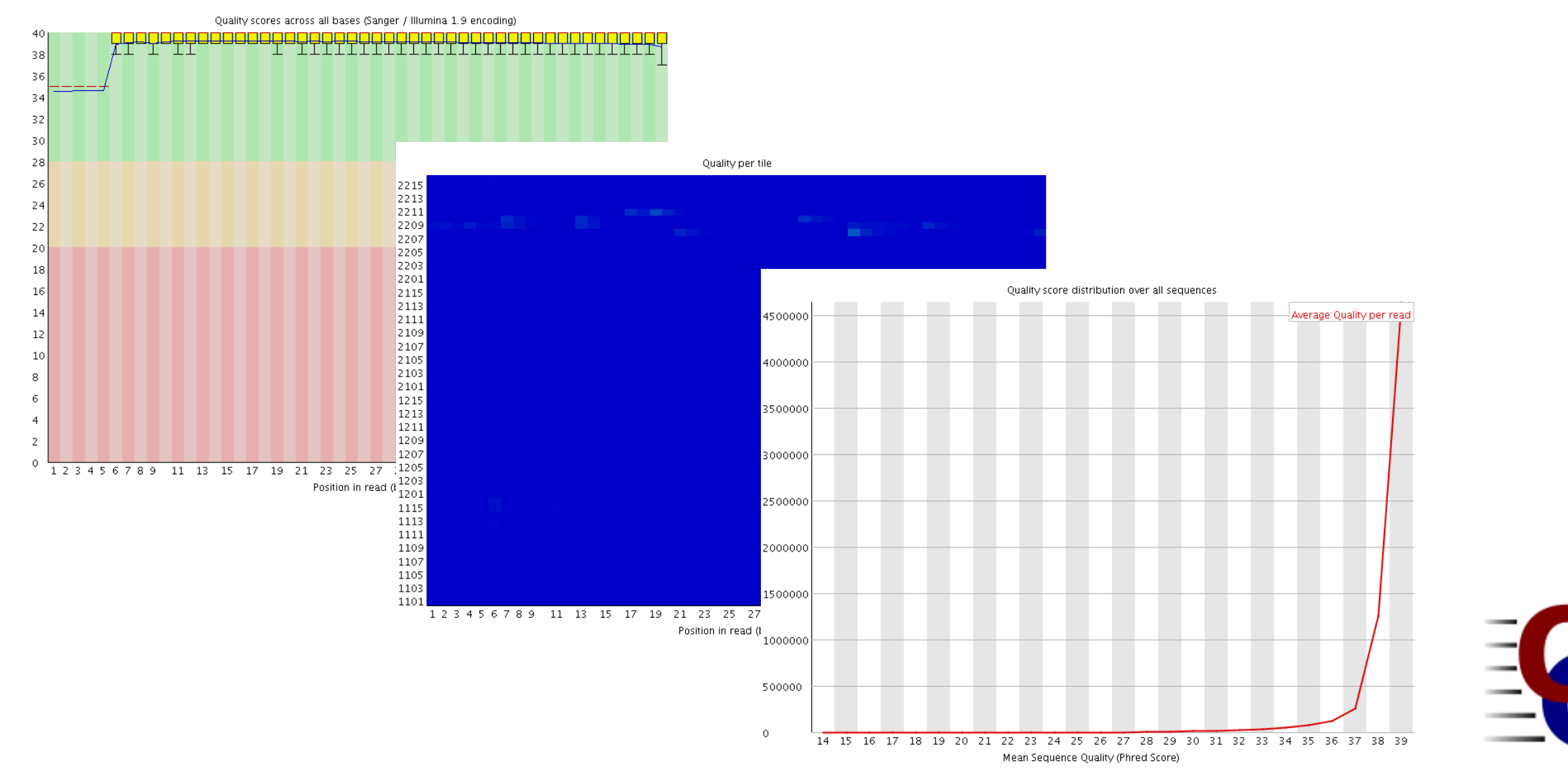

#### QC of raw sequence Sequence Composition

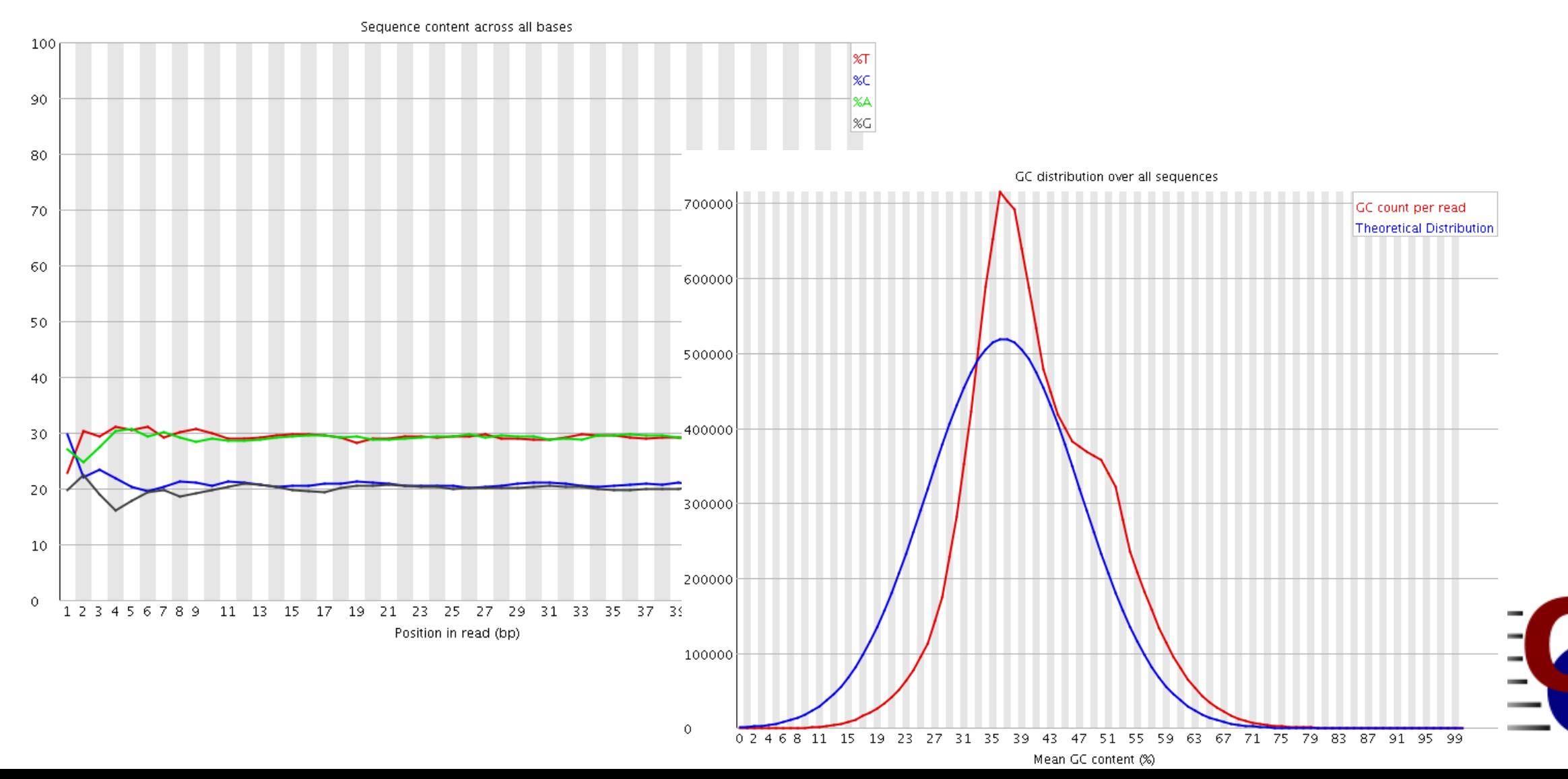

#### QC of raw sequence Sequence Composition

#### Overrepresented sequences

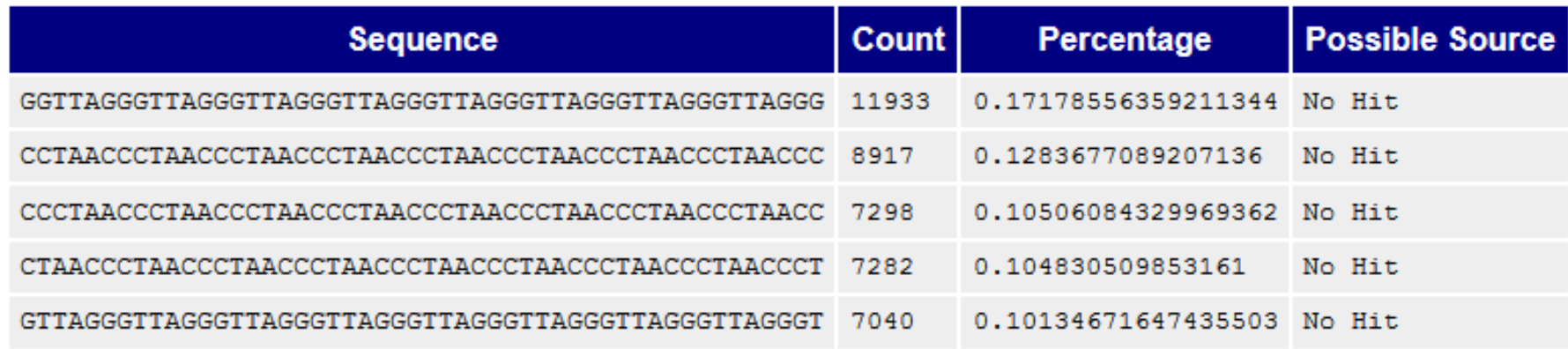

A telomere is a region of repetitive nucleotide sequences at each end of a chromosome, which protects the end of the chromosome from deterioration or from fusion with neighboring chromosomes. ... This sequence of TTAGGG is repeated approximately 2,500 times in humans

Telomere - Wikipedia https://en.wikipedia.org/wiki/Telomere

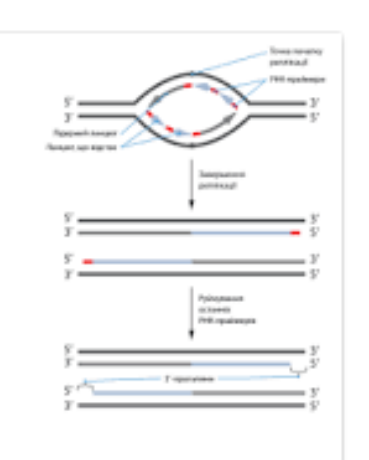

#### QC of raw sequence Adapter Contamination

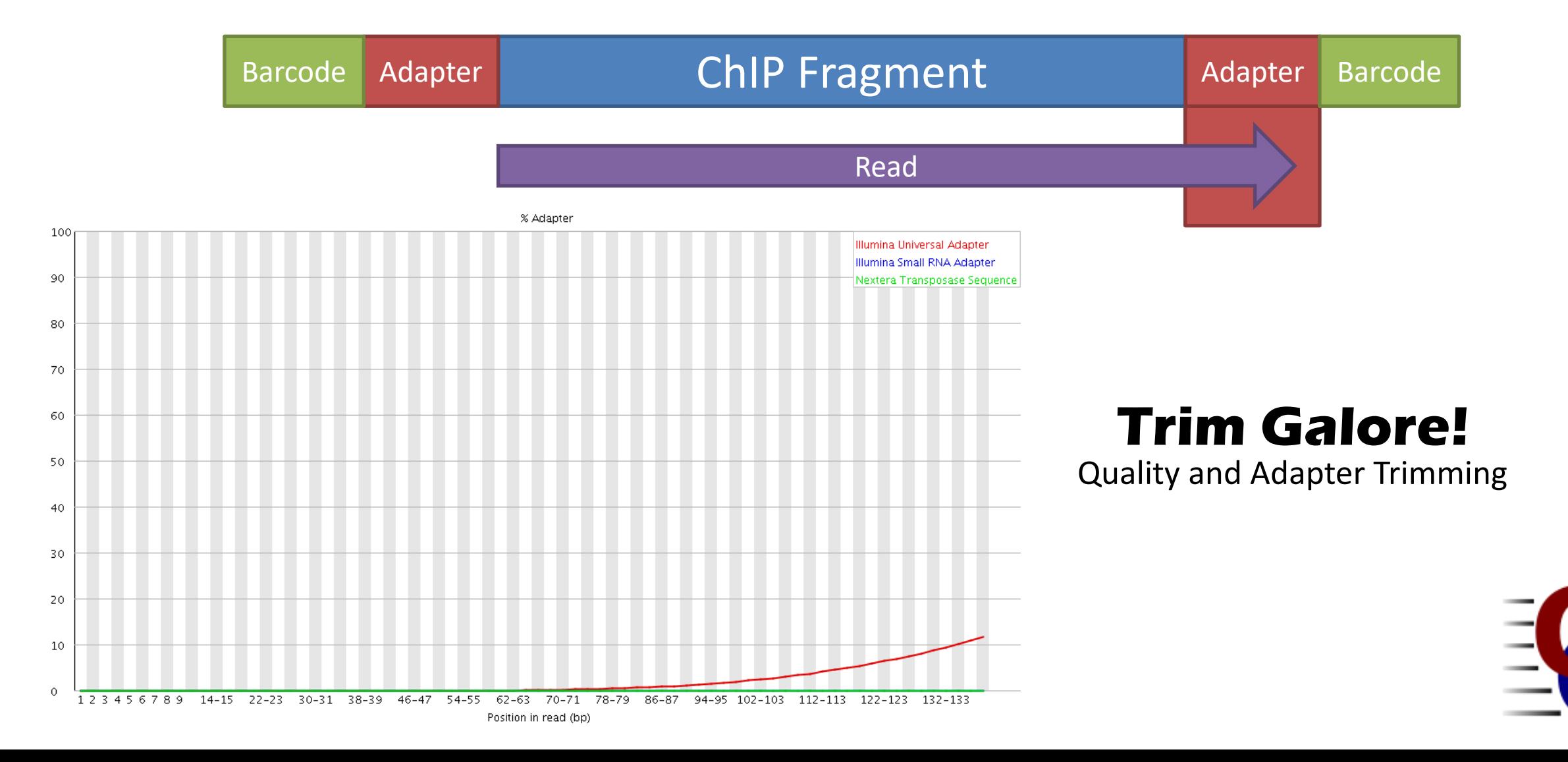

#### Mapping ChIP Data

• All regions should be linear genomic stretches

- Standard genomic aligners are fine
	- Bowtie2 http://bowtie-bio.sourceforge.net/bowtie2/
	- BWA http://bio-bwa.sourceforge.net/

#### Example Bowtie2 Mapping

• Create Genome Index (once - slow!)

bowtie2-build yeast\_genome.fa yeast\_index

• Map a single FastQ file

```
bowtie2 \
-x yeast index \setminus-U data.fastq.gz \
| samtools view \
-bS \ \setminus-o data.bam
```
#### Post Alignment QC Mapping Statistics

41523294 reads; of these: 41523294 (100.00%) were unpaired; of these: 1851792 (4.46%) aligned 0 times 32175322 (77.49%) aligned exactly 1 time 7496180 (18.05%) aligned >1 times 95.54% overall alignment rate

Bowtie 2: SE Alignment Scores

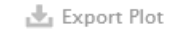

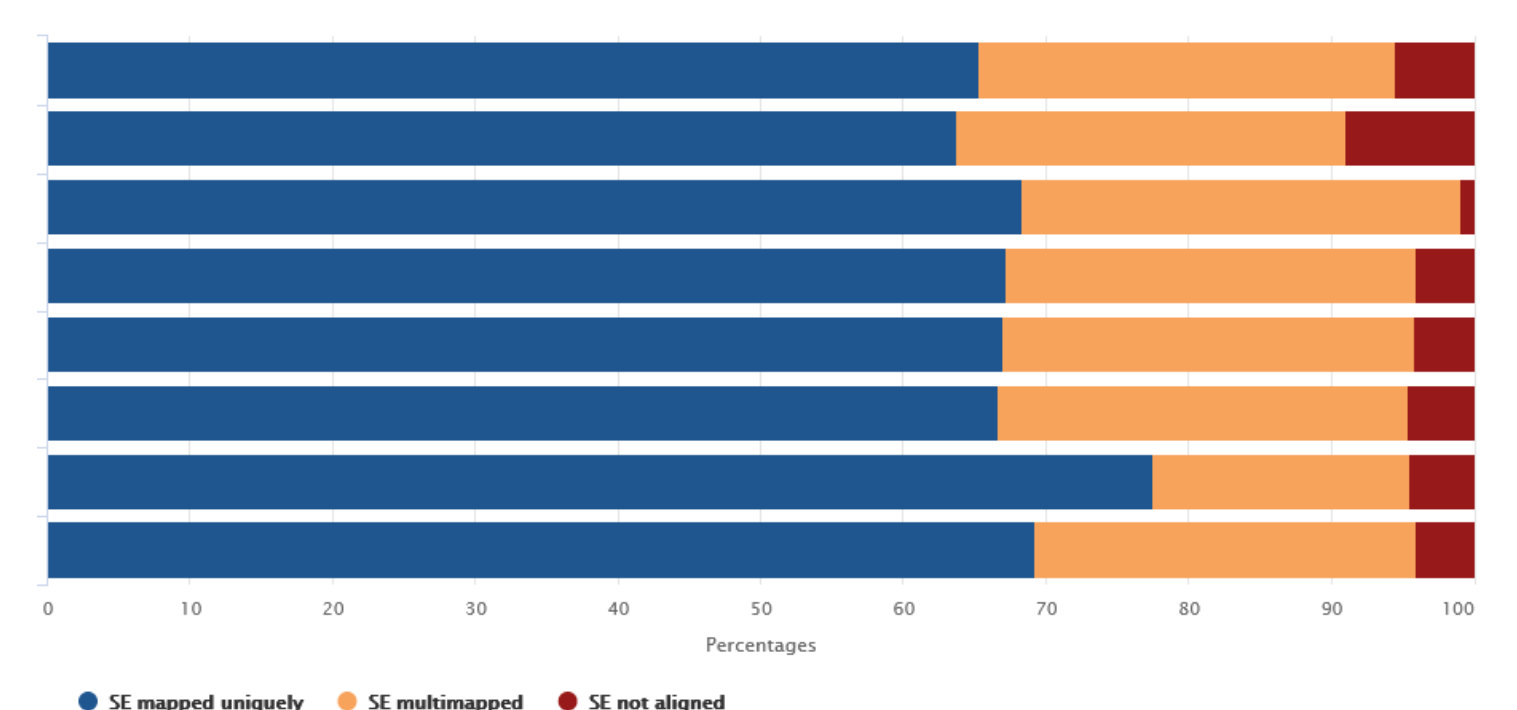

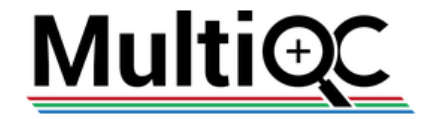

#### Post Alignment Processing MAPQ Filtering

- ChIP-Seq relates sequences to positions in a reference genome
- You need to be confident that the reported position is correct
- Filtering on MAPQ value (likelihood of reported position being incorrect) is an easy way to do this
- MAPQ filtering should be performed in most cases

samtools view -q 20 -b -o filtered.bam data.bam

#### Standard Processing Workflow

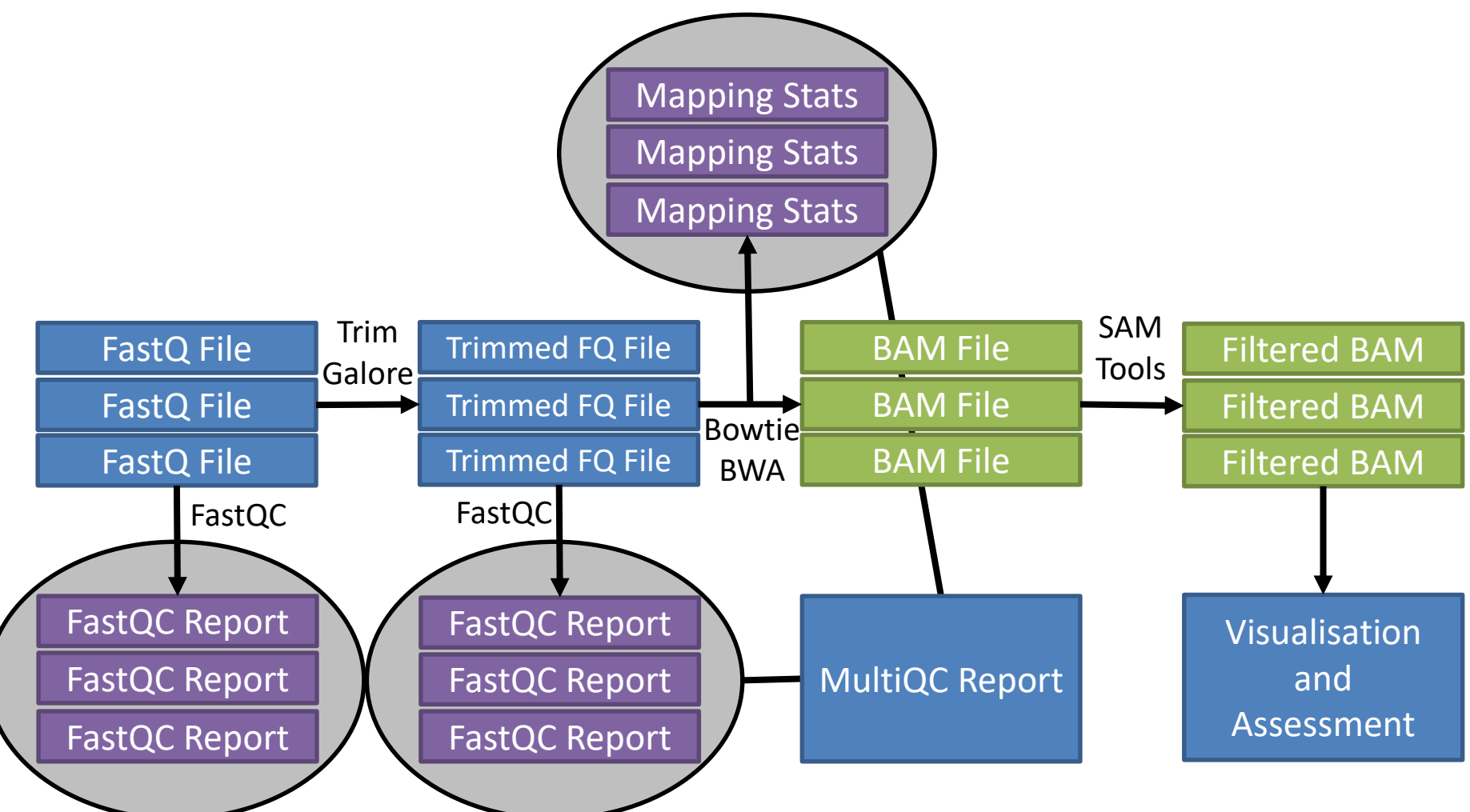

### Data Processing Exercise

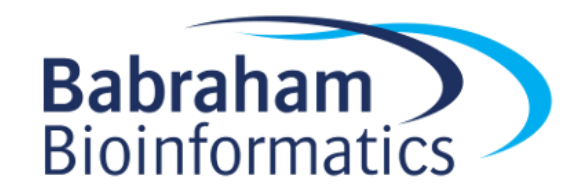

#### Running programs in Linux

• Open a shell (text based OS interface)

- Type the name of the program you want to run
	- Add on any options the program needs
	- Press return the program will run
	- When the program ends control will return to the shell

• Run the next program!

#### Running programs

babraham@babraham-VirtualBox:~\$ **ls** Desktop Documents Downloads examples.desktop Music Pictures Public Templates Videos

babraham@babraham-VirtualBox:~\$

Command prompt - you can't enter a command unless you can see this

The command we're going to run  $(1s$  in this case, to list files)

The output of the command - just text in this case

# The structure of a unix command

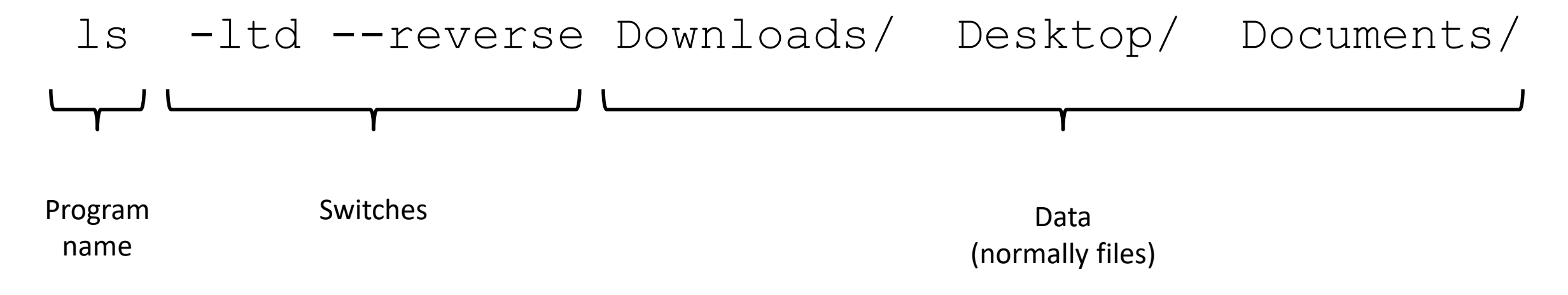

Each option or section is separated by spaces. Options or files with spaces in must be put in quotes.

#### Command line switches

- Change the behaviour of the program
- Come in two flavours (each option often has both types available)
	- Minus plus single letter (eg  $-x$  -c -z)
	- $-$  Two minuses plus a word (eg  $-$ extract  $-$ qzip)
- Some take an additional value
	- $-f$  somfile.txt (specify a filename)
	- $-\text{width}=30$  (specify a value)

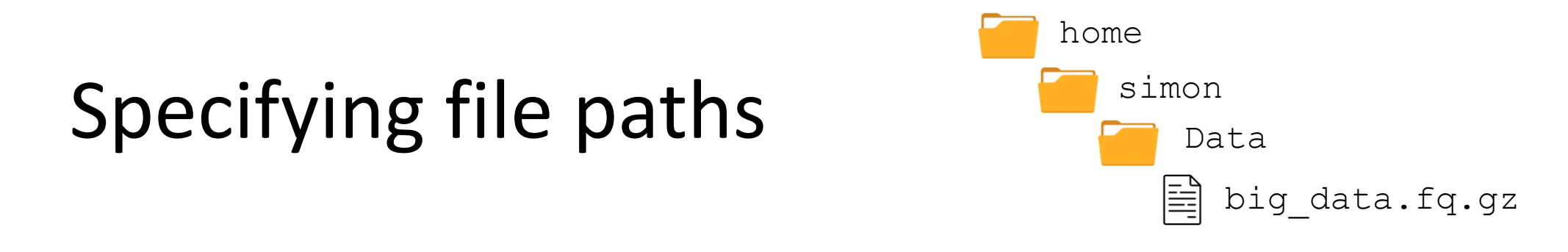

- Specify names from whichever directory you are currently in
	- If I'm in /home/simon
	- Data/big\_data.fq.gz
		- is the same as /home/simon/Data/big\_data.fq.gz
- Move to the directory with the data and just use file names
	- cd Data
	- big\_data.fq.gz

#### Command line completion

• Most errors in commands are typing errors in either program names or file paths

• Shells (ie BASH) can help with this by offering to complete path names for you

• Command line completion is achieved by typing a partial path and then pressing the TAB key (to the left of Q)
### Command line completion

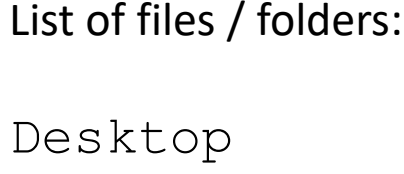

Documents

Downloads Music

Public

Published

Templates

Videos

 $T$  [TAB]  $\rightarrow$  Templates

 $P$   $[TABLE] \rightarrow Publi$ 

 $Do$  [TAB]  $\rightarrow$  [beep]

 $Do$  [TAB]  $TAB$ ]  $\rightarrow$  Documents Downloads

 $Doc$   $[TABLE]$   $\rightarrow$  Documents

You should ALWAYS use TAB completion to fill in paths for locations which exist so you can't make typing mistakes (it obviously won't work for output files though)

## Debugging Tips

• Be wary of anything which finishes suspiciously quickly!

- Look for errors before asking for help. They will either be
	- The last piece of text before the program exited
	- The first piece of text produced after it started (followed by the help file)

• Programs which are stuck can be cancelled with Control+C

### Some useful commands

cd mydir **Change directory to** mydir

ls -ltrh List files in the current directory, show details and put the newest files at the bottom

less  $x,txt$  View the  $x,txt$  text file Return = down one line Space = down one page  $q = q$ uit

# Data Processing Exercise

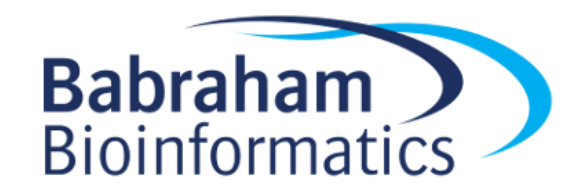

# Exploring and Understanding ChIP-Seq data

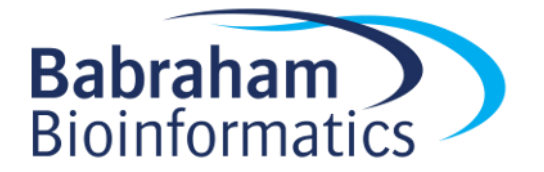

### Some Basic Questions

• Is there any enrichment?

– What is the size / patterning of enrichment?

• How well are my controls behaving?

• What is the best way to quantitate this data?

• Are there any technical artefacts?

### Start with a visual inspection

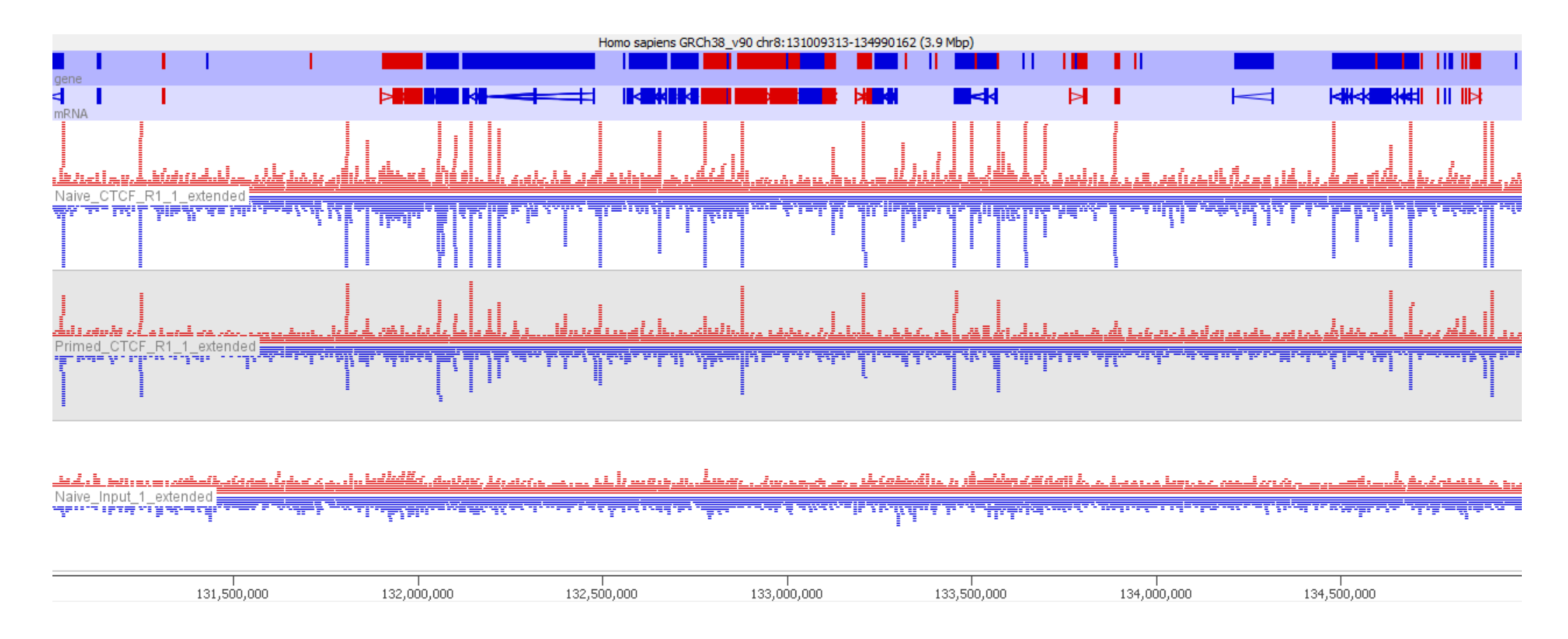

- Is there any enrichment?
- What is the size / patterning of enrichment?
- How well are my controls behaving?

### Start with a visual inspection

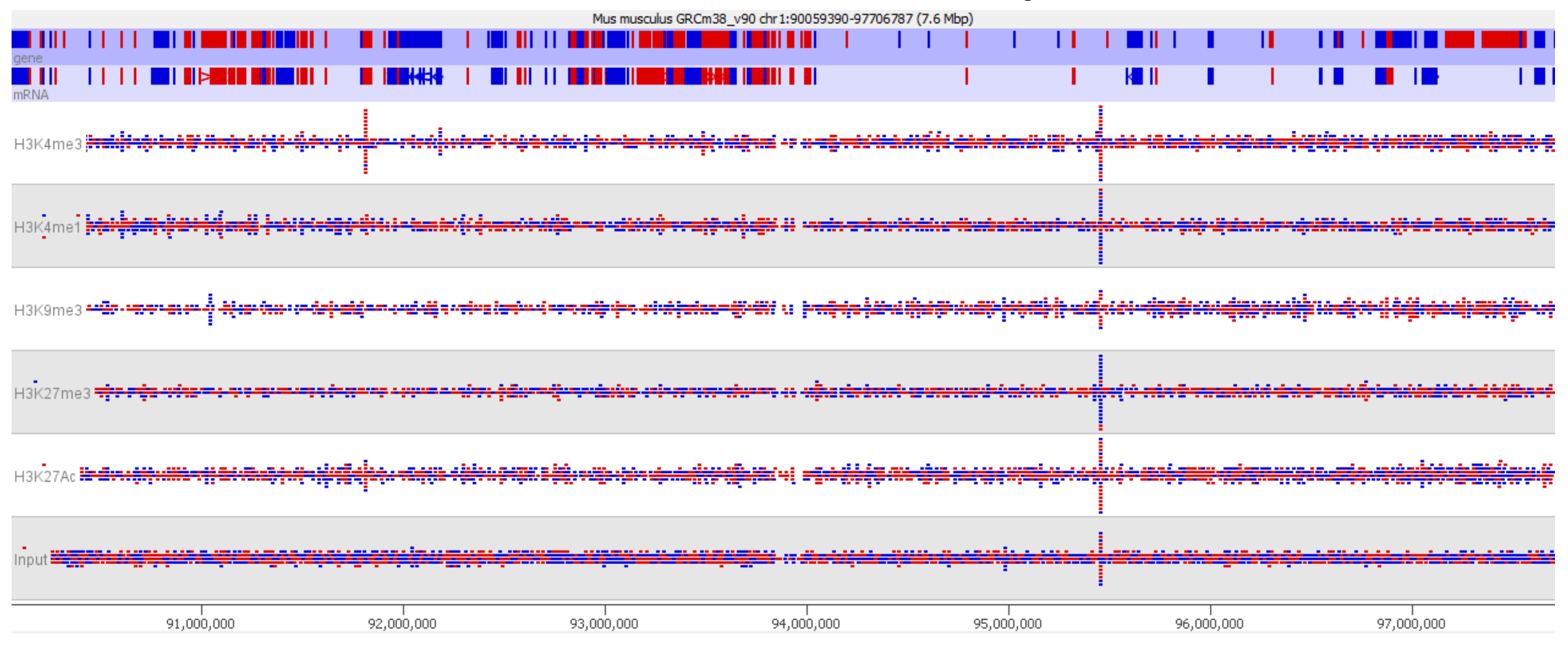

- Is there any enrichment?
- What is the size / patterning of enrichment?
- How well are my controls behaving?

### Extending reads if necessary

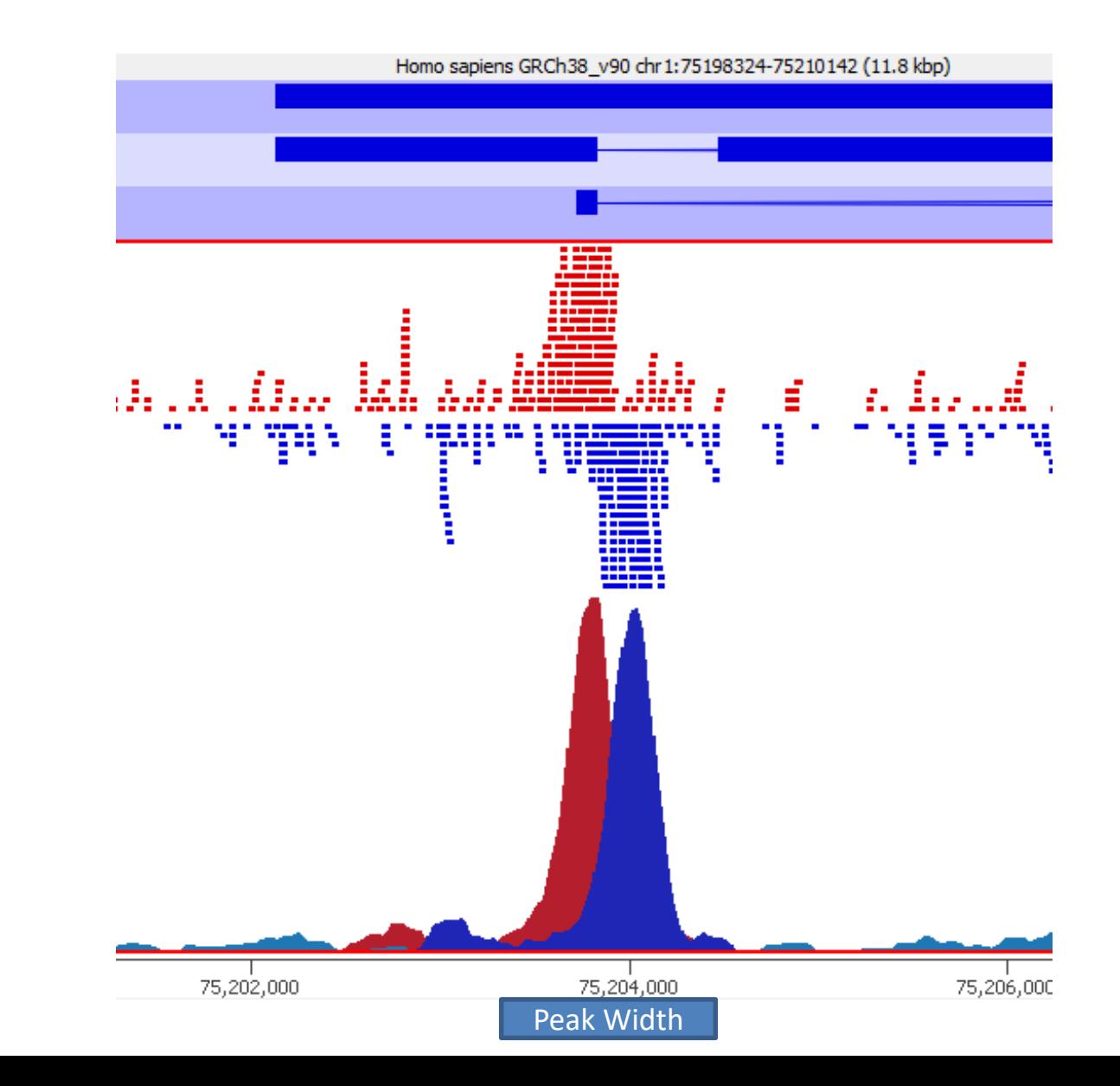

For point enrichment, insert size is roughly peak width/2

### Examine Controls

- IgG or other Mock IP
	- Good result is no material at all
	- Not worth sequencing. Reads are only informative if the ChIP hasn't worked.
	- May be justified for Cut and Run where there is no real input
- Input material (sonicated / Mnase etc)
	- Genomic library everywhere equally
	- Technical issues can cause variation

### Examine Controls

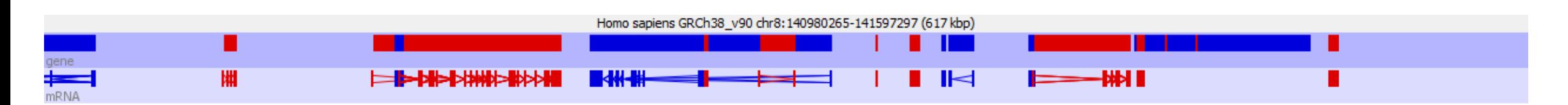

<u>دىن بادى، ئىمارىيەن، ئالاراقۇ زولاران</u> the Africa Andrew Algorithm

<u>، مەنۇرىيات بىلەر بىرىمەتىمنۇ، يارىن بىلەن ئەز ئەز ئەز ئەسىر ، شاشقا بامىنىس مەنەسلەرلەرنامدا بىلەن ئەز ئىلاھت</u> <u>hlasilika adalah dikembat bahasilikan untuk di dikelah di bila ikali dalam bahasa di kecah dikelah di disebuan</u>

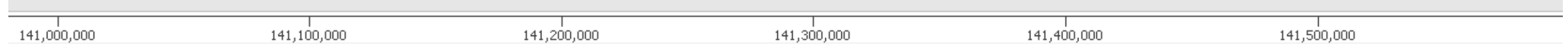

- Does the coverage look even
- If there are multiple inputs to do they look similar

### Examine Controls

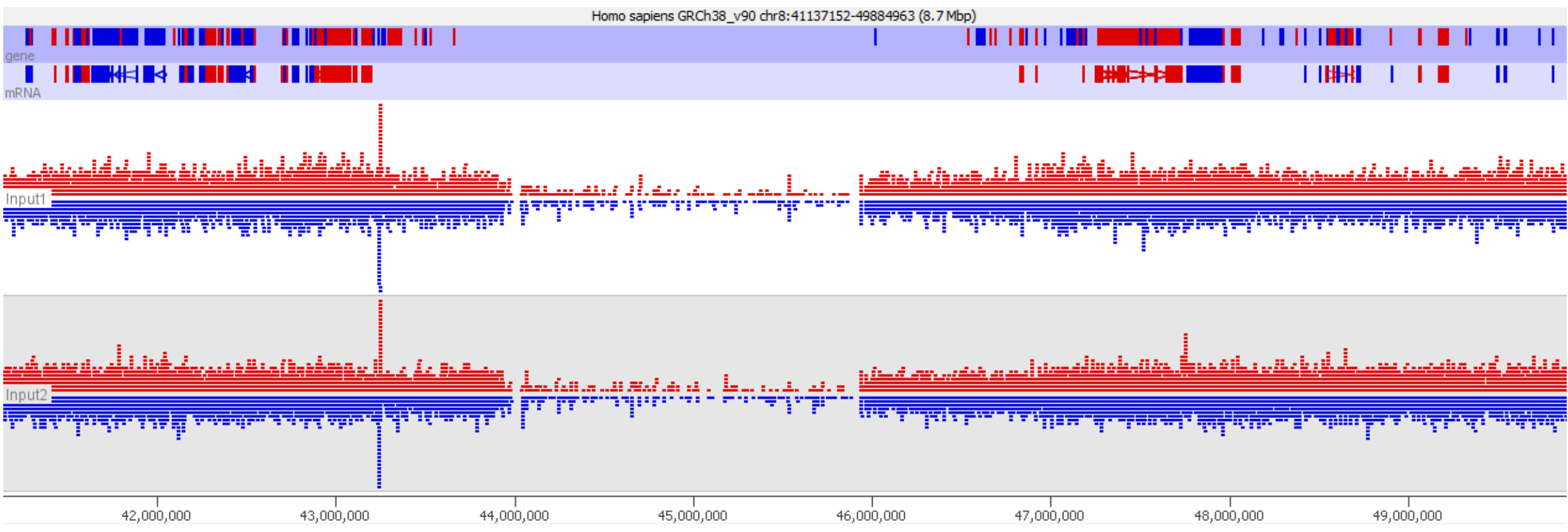

## Why do controls misbehave?

- Low coverage
	- Repetitive unmappable regions
	- Holes in the assembly
- High coverage
	- Mismapped reads from outside the assembly
- Biases
	- GC content
	- Segmental Duplication

Blacklist these regions and remove them from the analysis (ignore hits within these regions)

Input normalisation might help, but requires further examination

### Making Blacklists

- Look at distribution of Input counts
	- Set limits on unusually high/low values
	- Remove regions outside those limits

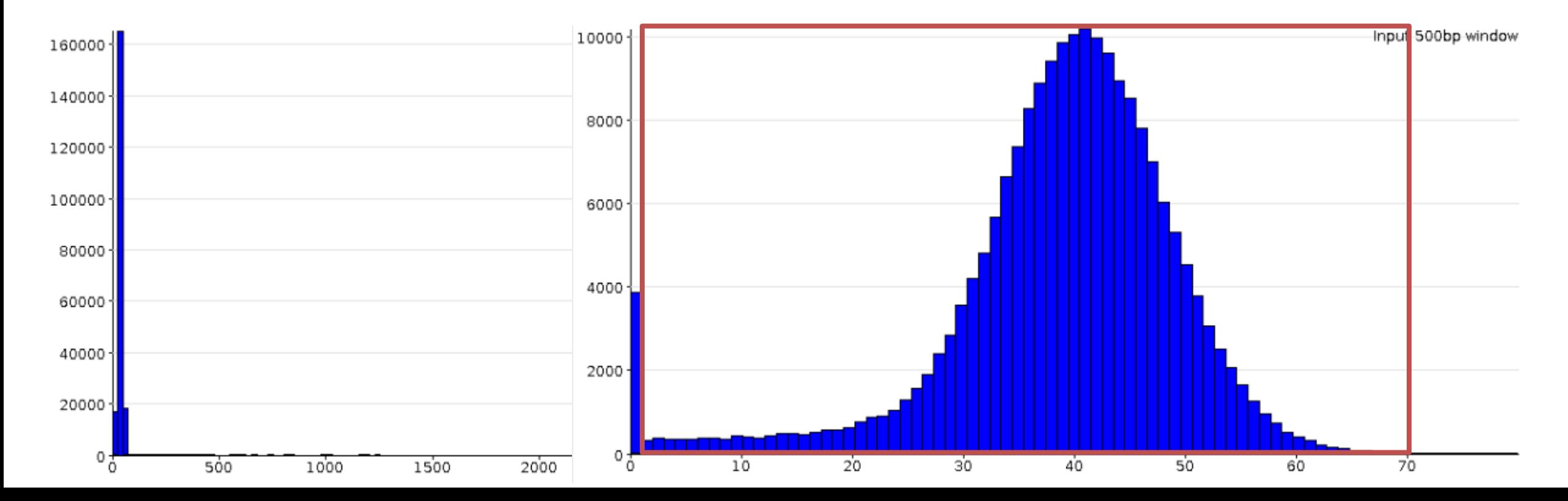

### Comparison of samples

### Initial Quantitation

• Always start with a simple unbiased quantitation (not focussed on features/peaks)

- Tiled measures over the whole genome
	- Use approximate insert size as window size
	- Something around 500bp is normally sensible

• Linear read count quantitation corrected for total library size

### Compare samples

#### Visual comparison against raw data

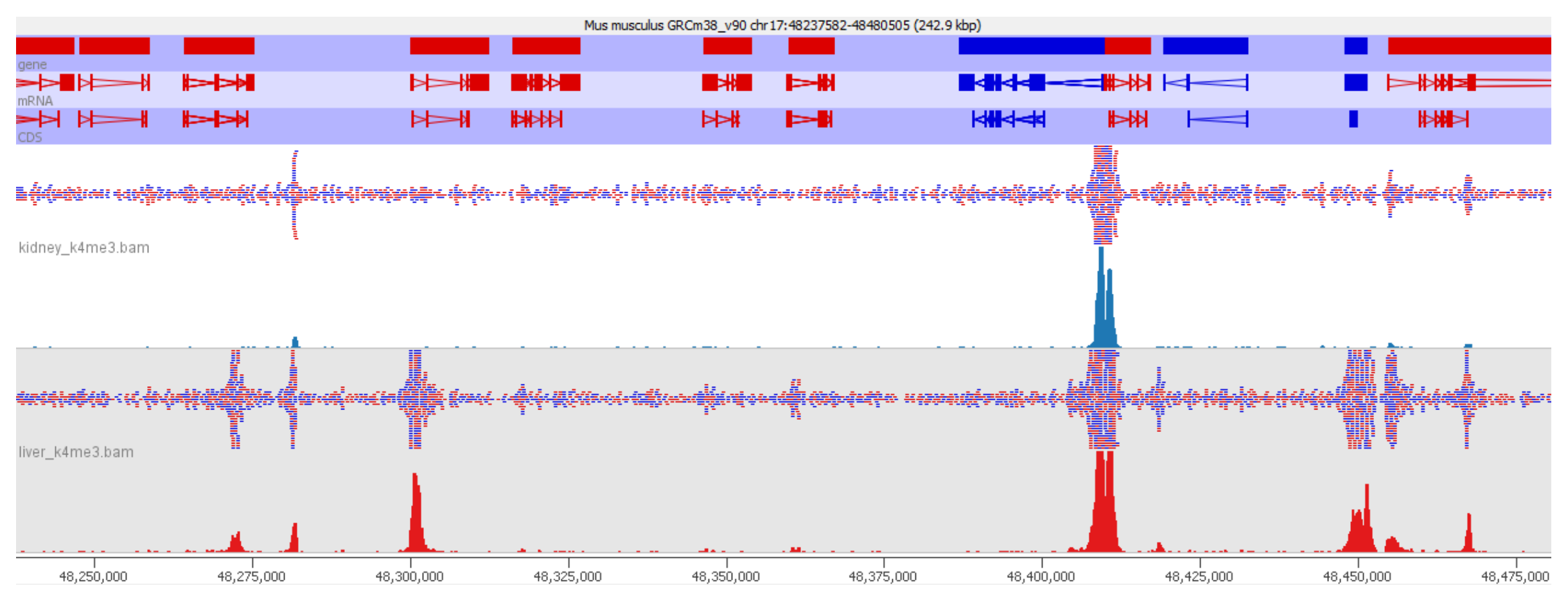

- Similar apparent overall enrichment
- Any obvious differences?

#### Compare samples Scatterplot input vs ChIP

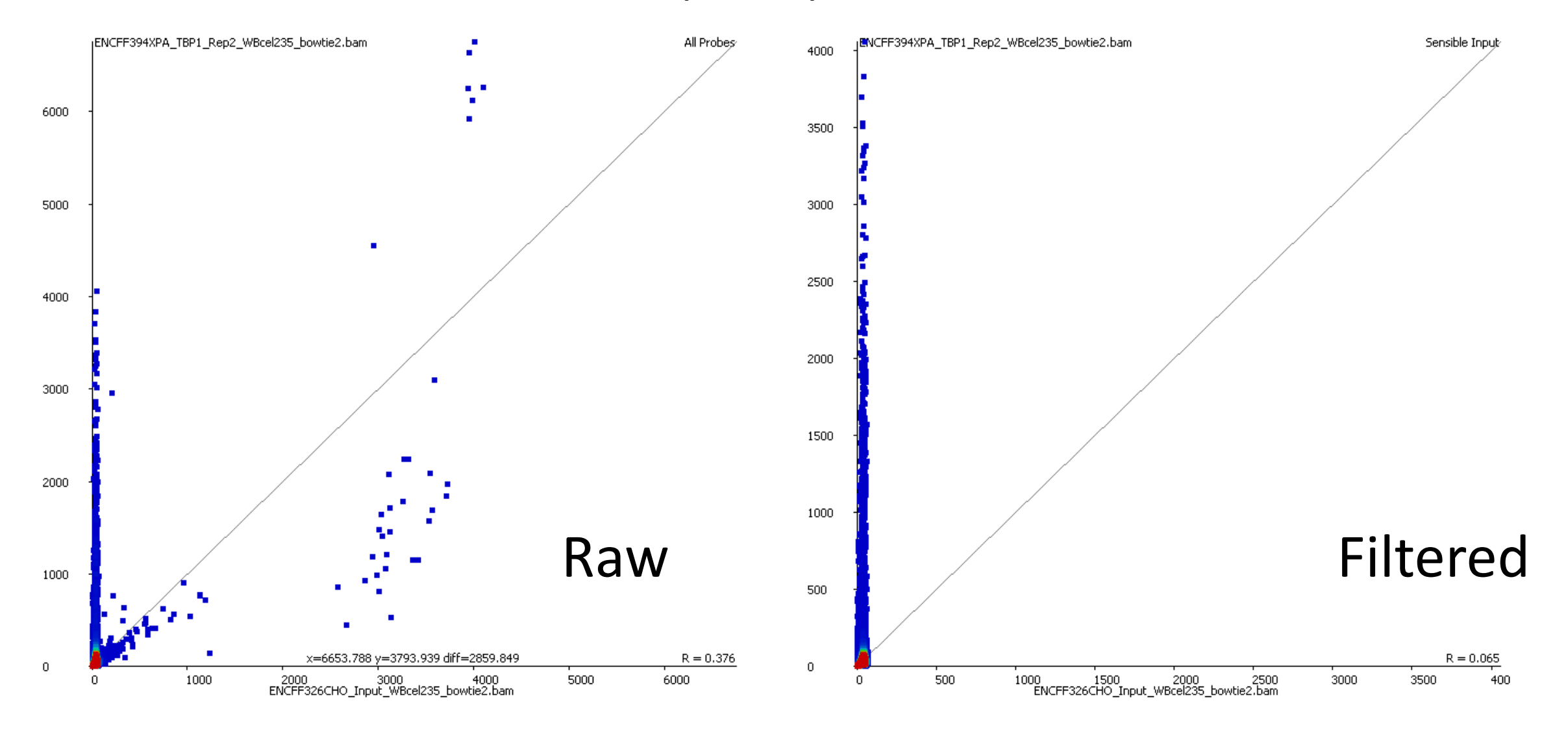

### Compare samples Scatterplot input vs input

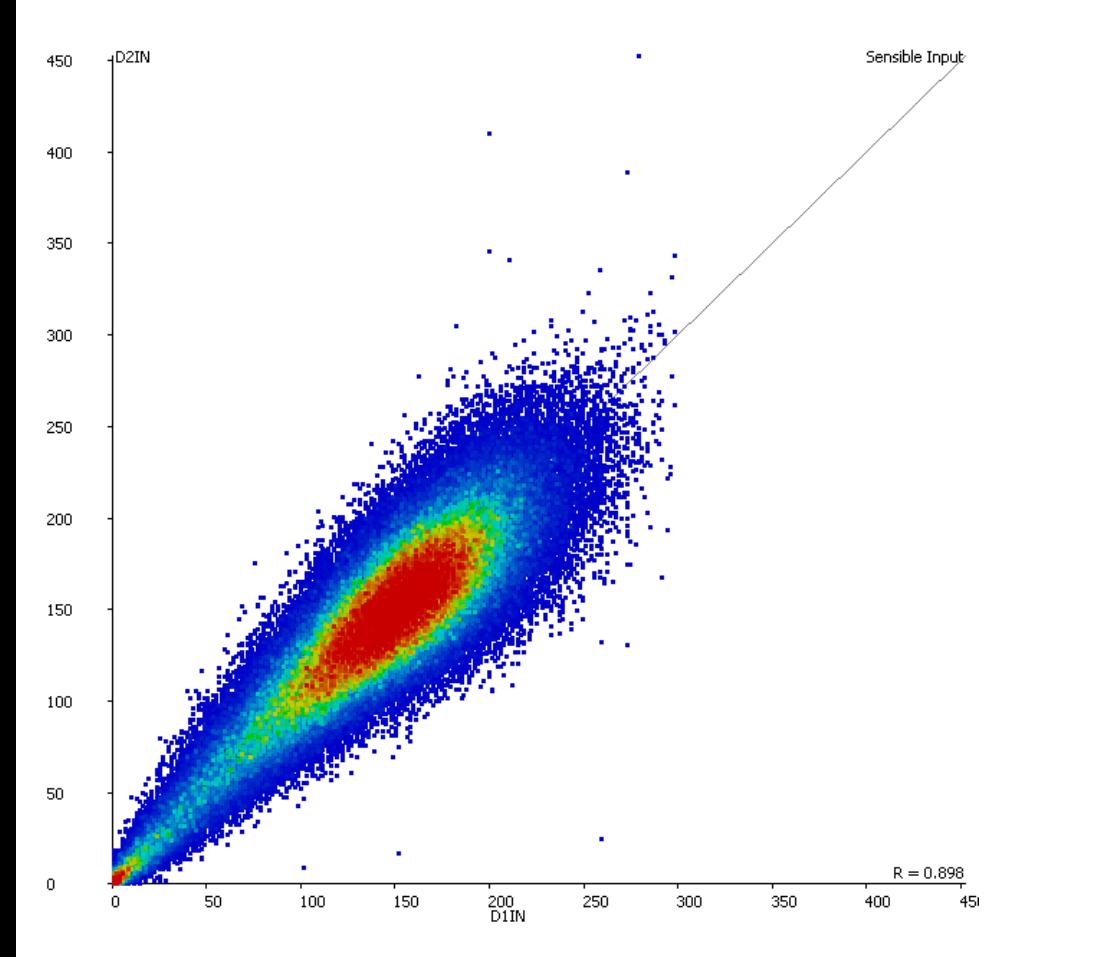

#### **Extensive genomic copy number variation** in embryonic stem cells

Qi Liang, Nathalie Conte, William C. Skarnes, and Allan Bradley<sup>1</sup>

Wellcome Trust Sanger Institute, Wellcome Trust Genome Campus, Hinxton, Cambridge CB10 1SA, United Kingdom

Of 26 clones that could not contribute to the mouse germ line, trisomies were detected in 7 which involved chromosomes 1, 6, 8, and 11. In 5 cases, loss of the Y chromosome was detected.

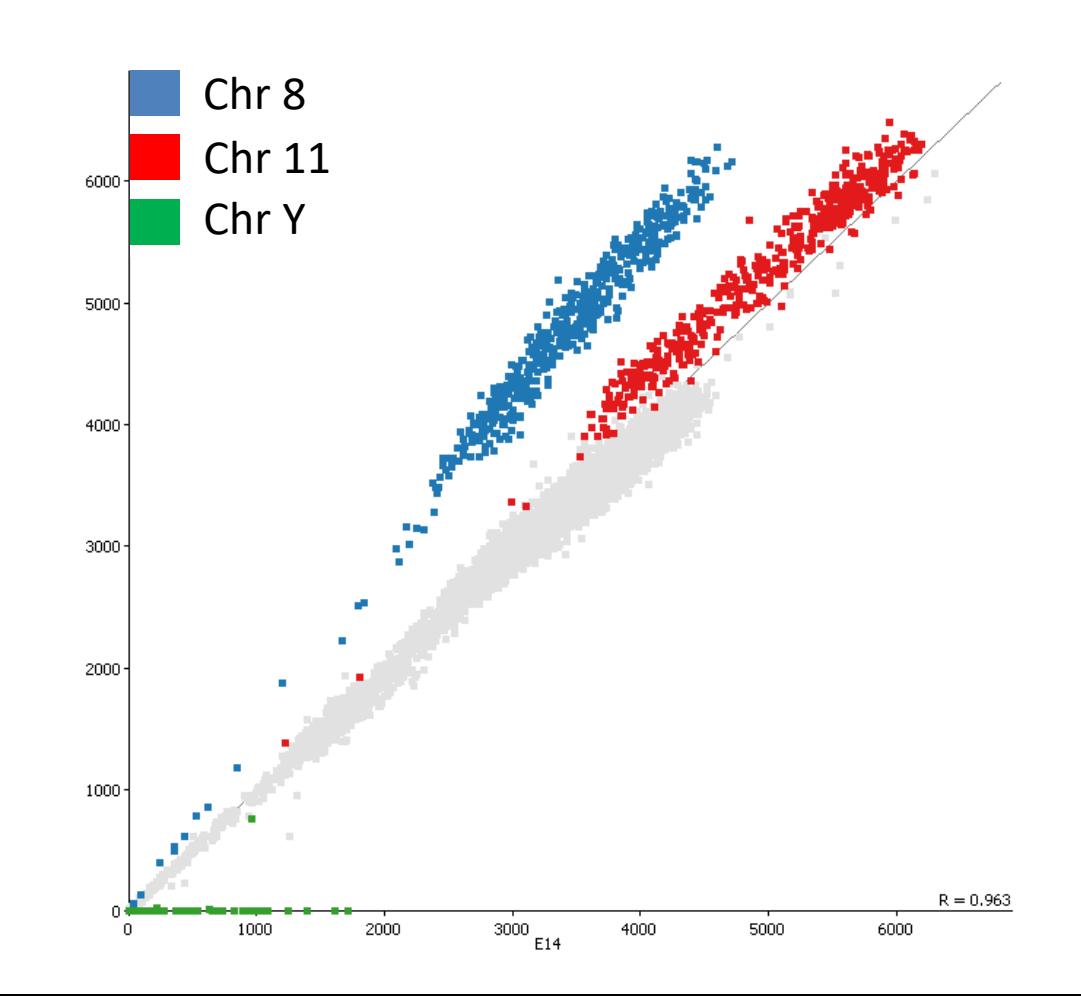

- Any suggestion of differential biases in inputs
- Can we merge them to use as a common input

### Compare samples Scatterplot ChIP vs ChIP

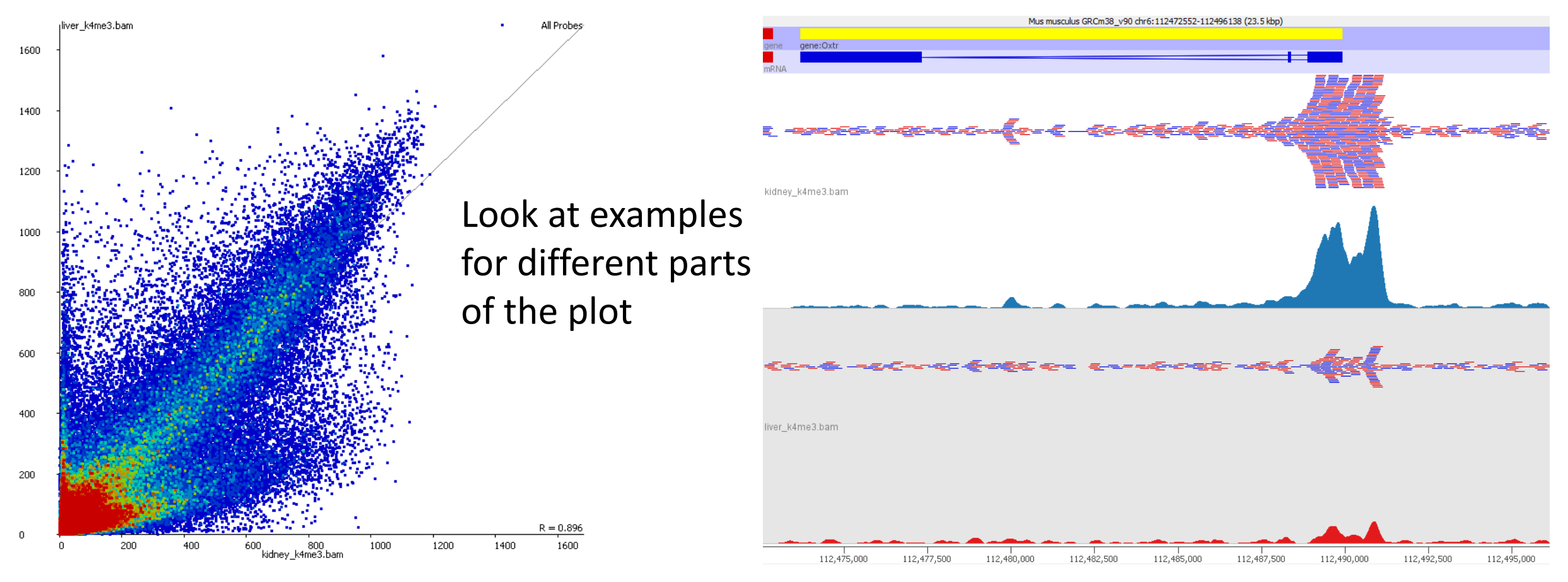

- Look for outgroups (differentially enriched)
- Compare level of enrichment (compare to diagonal)

#### Compare samples Summarise distributions

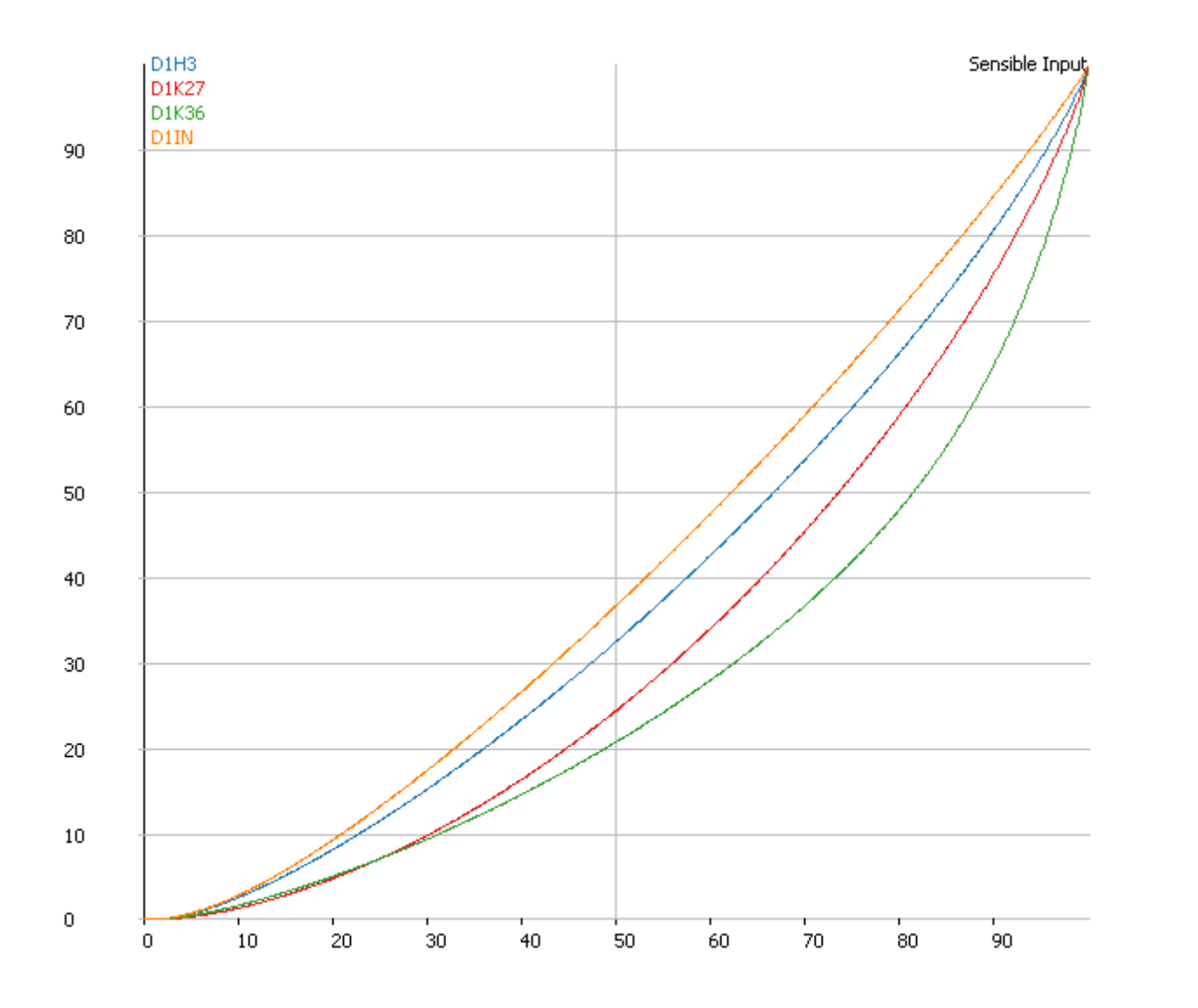

• QQPlot

- Percentile though measures(x) vs Percentile through total quantitation (y)
- Perfect input is on the diagonal
- More enrichment moves the curve down and right
- How flat is your input? How consistent are the ChIPs?

### Compare samples

Higher level clustering

 $\mathbf 0$ 

Correlation

Matrix

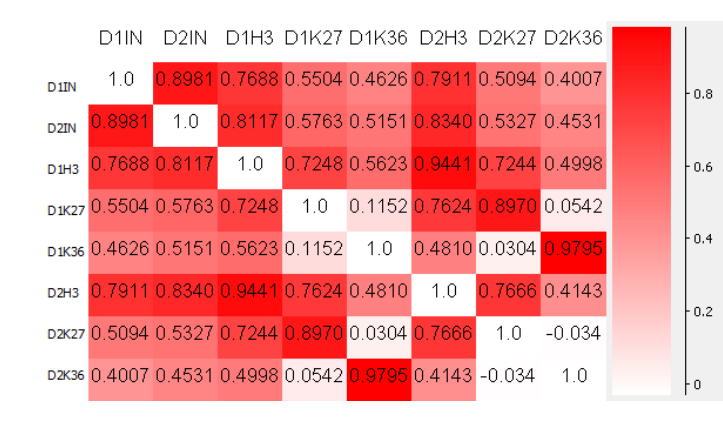

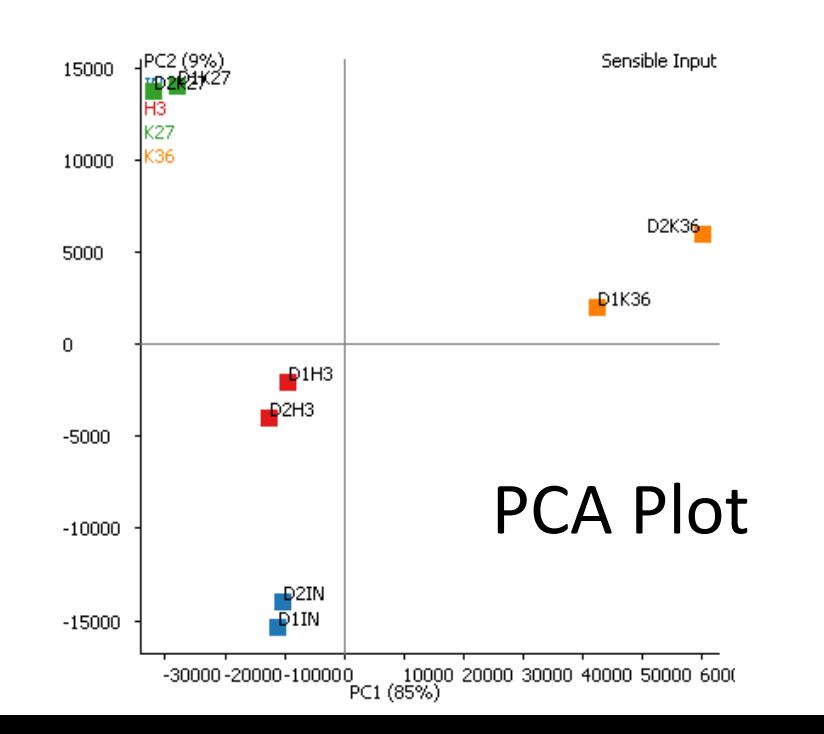

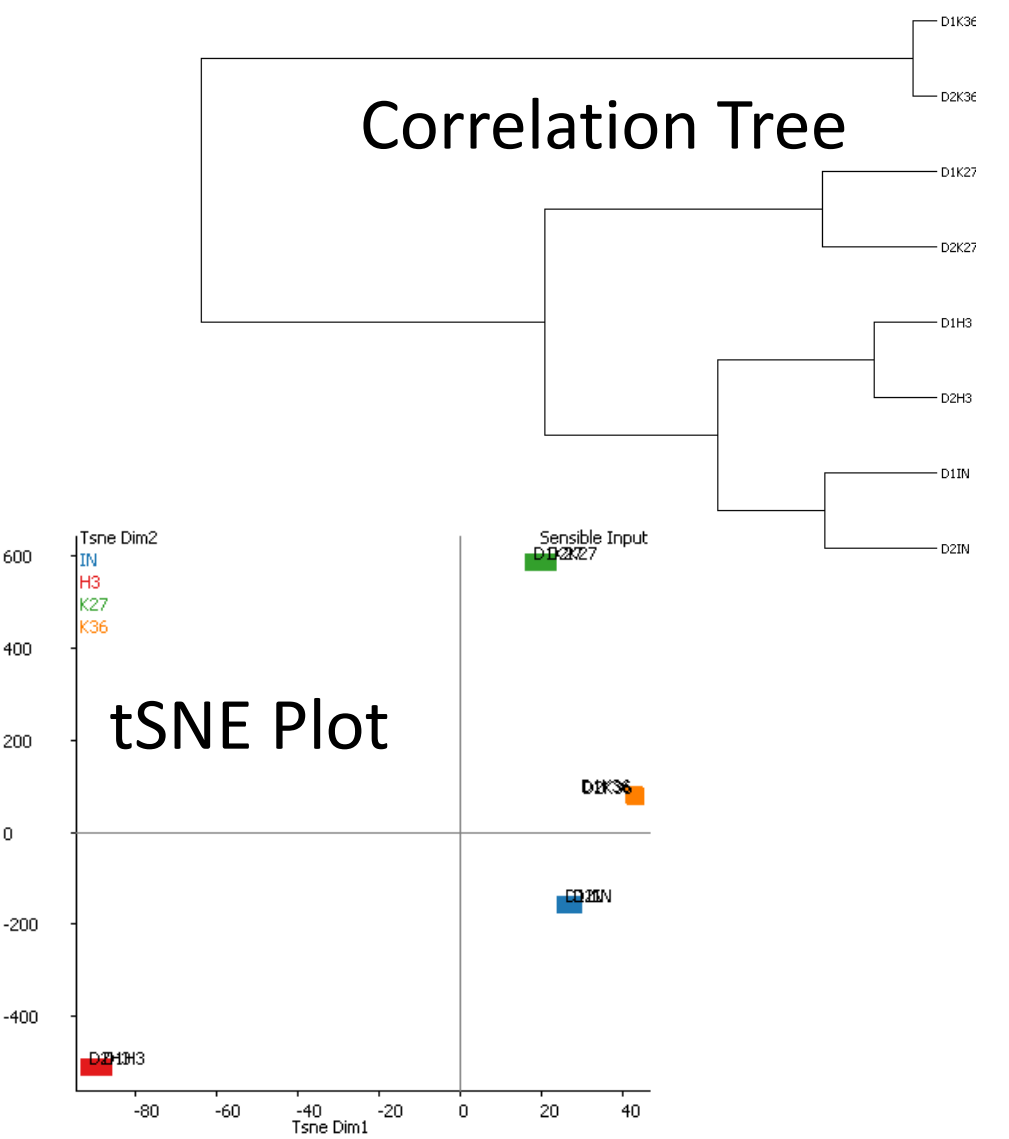

### Associate enrichment with features

### Trend Plots

- Graphical way to look at overall enrichment relative to positions in features
	- Gene bodies
	- Promoters
	- CpG islands
- May influence how we later quantitate and analyse the data
	- Analyse per feature
	- Look for exceptions to the general rule

### Trend Plot Example

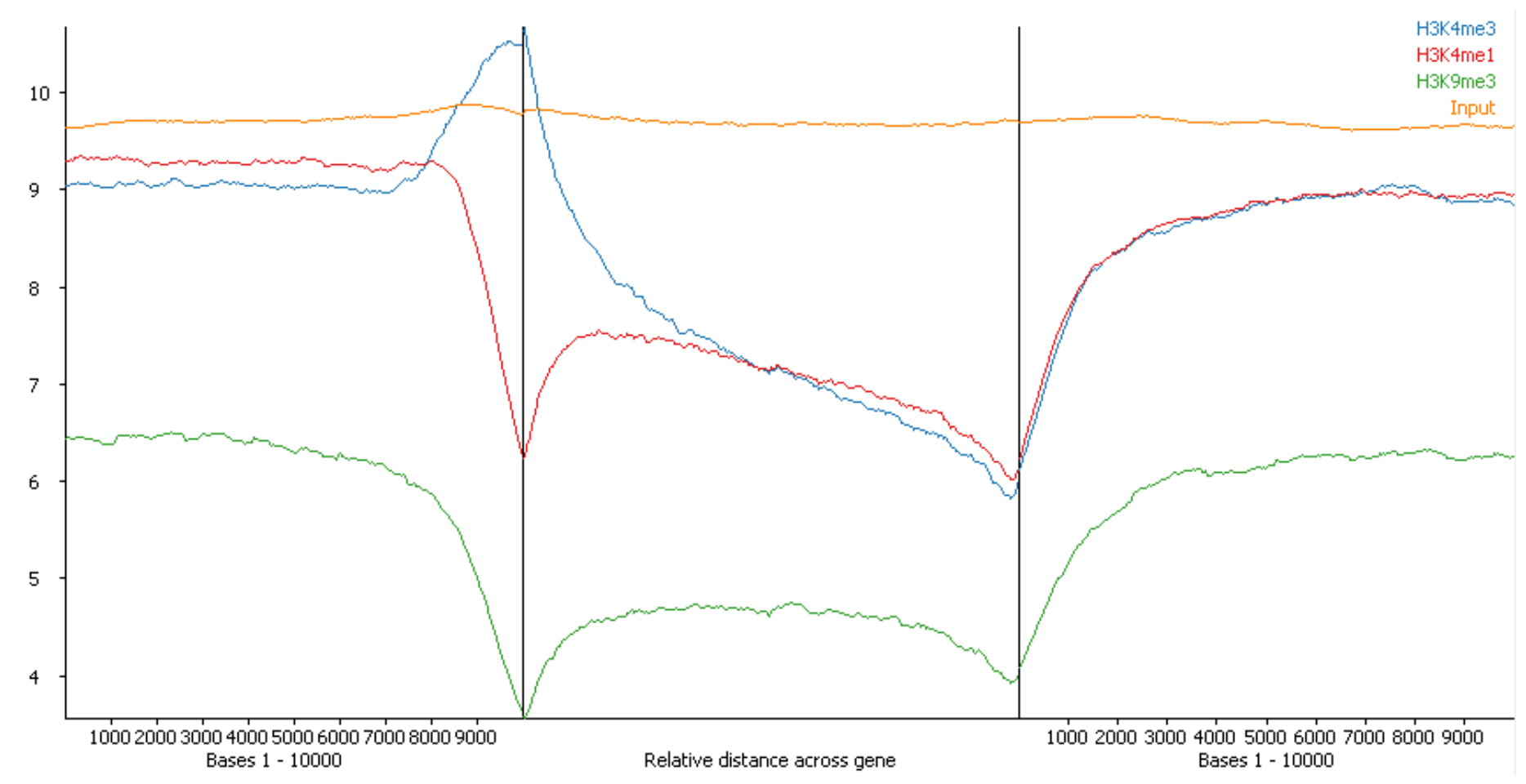

- Overall average
- Says nothing about the number / proportion of features affected

### Check trend plot results against data

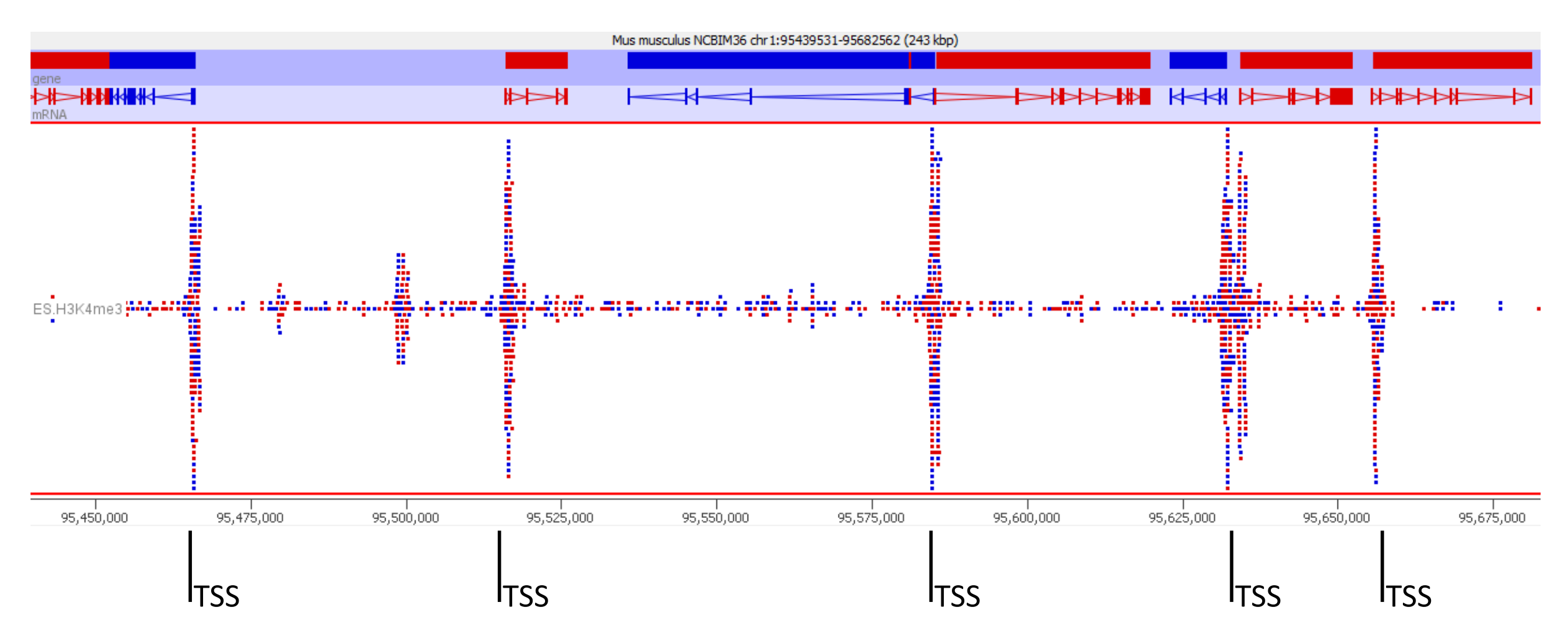

### Aligned Probes Plots give more detail

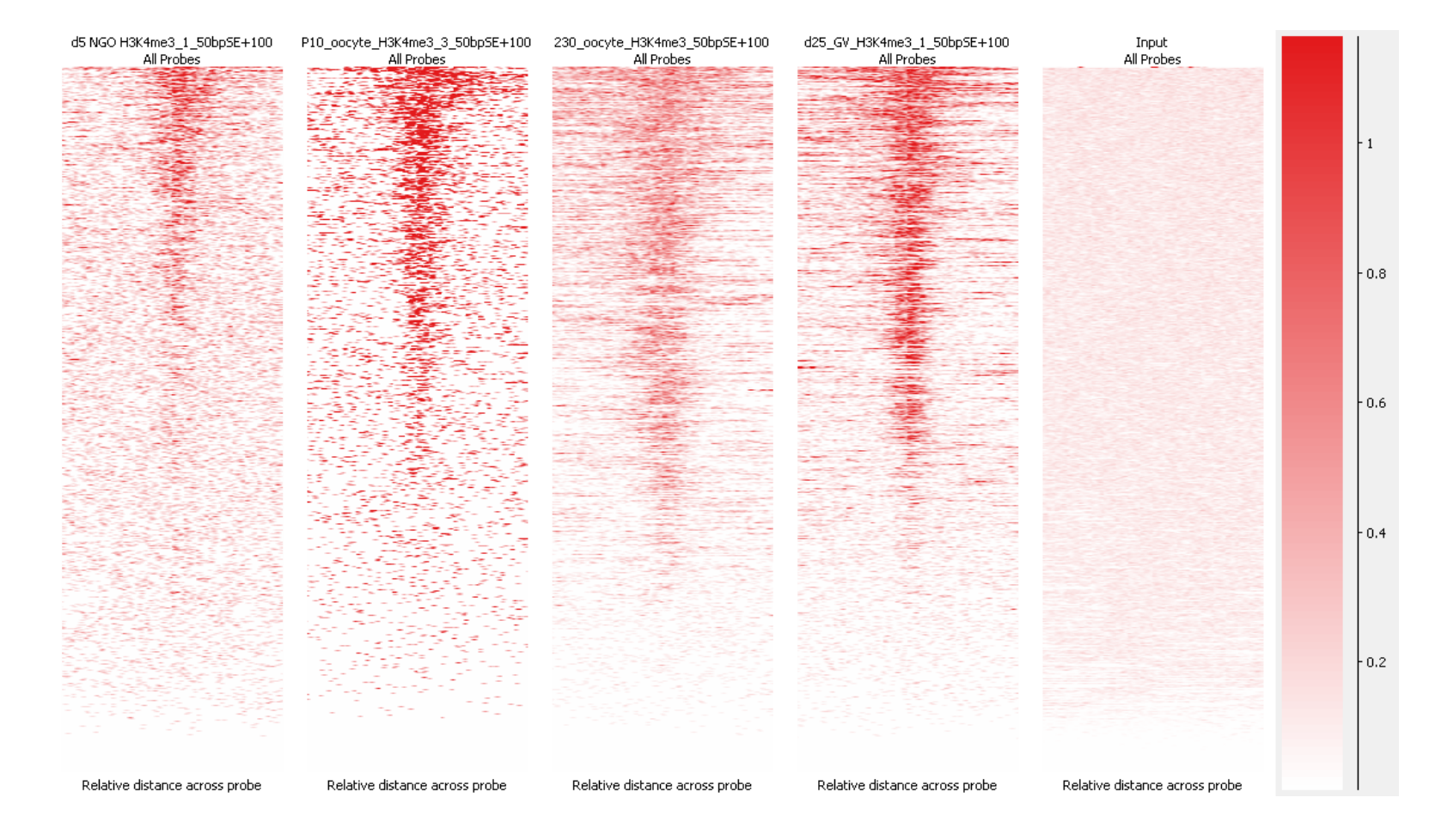

- Information per feature instance
- Comparison of equivalent features in different marks/samples

### After exploration you should...

- Know whether your ChIP is really enriched
- Know the nature / shape of the enrichment
- Know whether your controls behave well
- Know whether you're likely to have differential enrichment
- Know if you will need additional normalisation
- Know the best strategy to measure your data

# Data Exploration Exercise

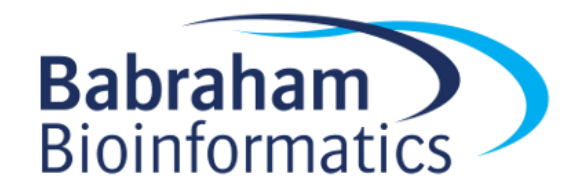

# Analysing ChIP-Seq Data

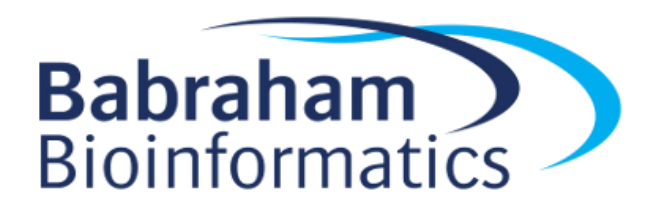

### Steps in Analysis

- Define enriched regions
	- Based around features
	- De-novo peak prediction
- Quantitate
	- Corrections and Normalisation
- Compare
	- Categorical
	- Quantitative

## Defining Regions - Should I peak call?

#### • Choices

- Make measurements around features (promoters / genes / CpG islands etc)
- Make measurements around enriched regions (peaks)
- Can I use features?
	- Do you see a strong and complete linkage between enrichment and the type of feature you want to use?
	- If not, then you should peak call

### How MACS Works

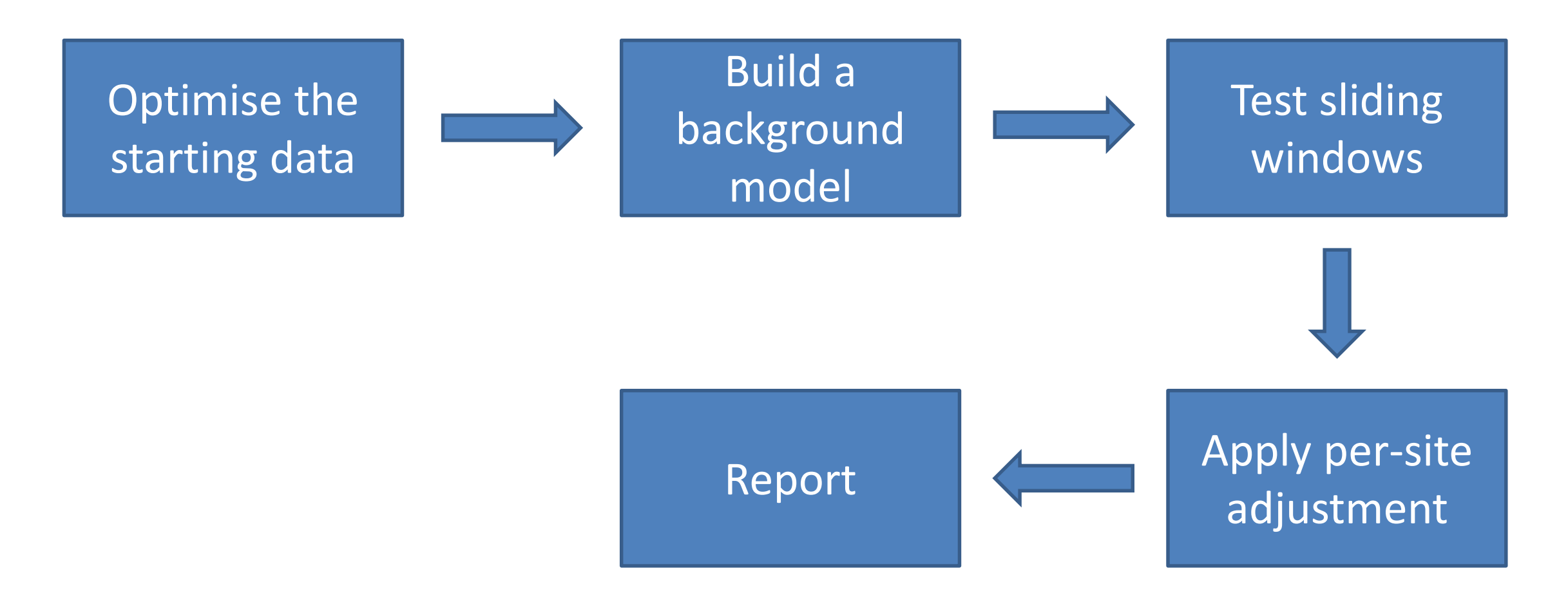

**macs2 callpeak --broad -t chip.bam -c input.bam**

### Optimise the starting data

- Correct the for/rev offset
- Deduplicate

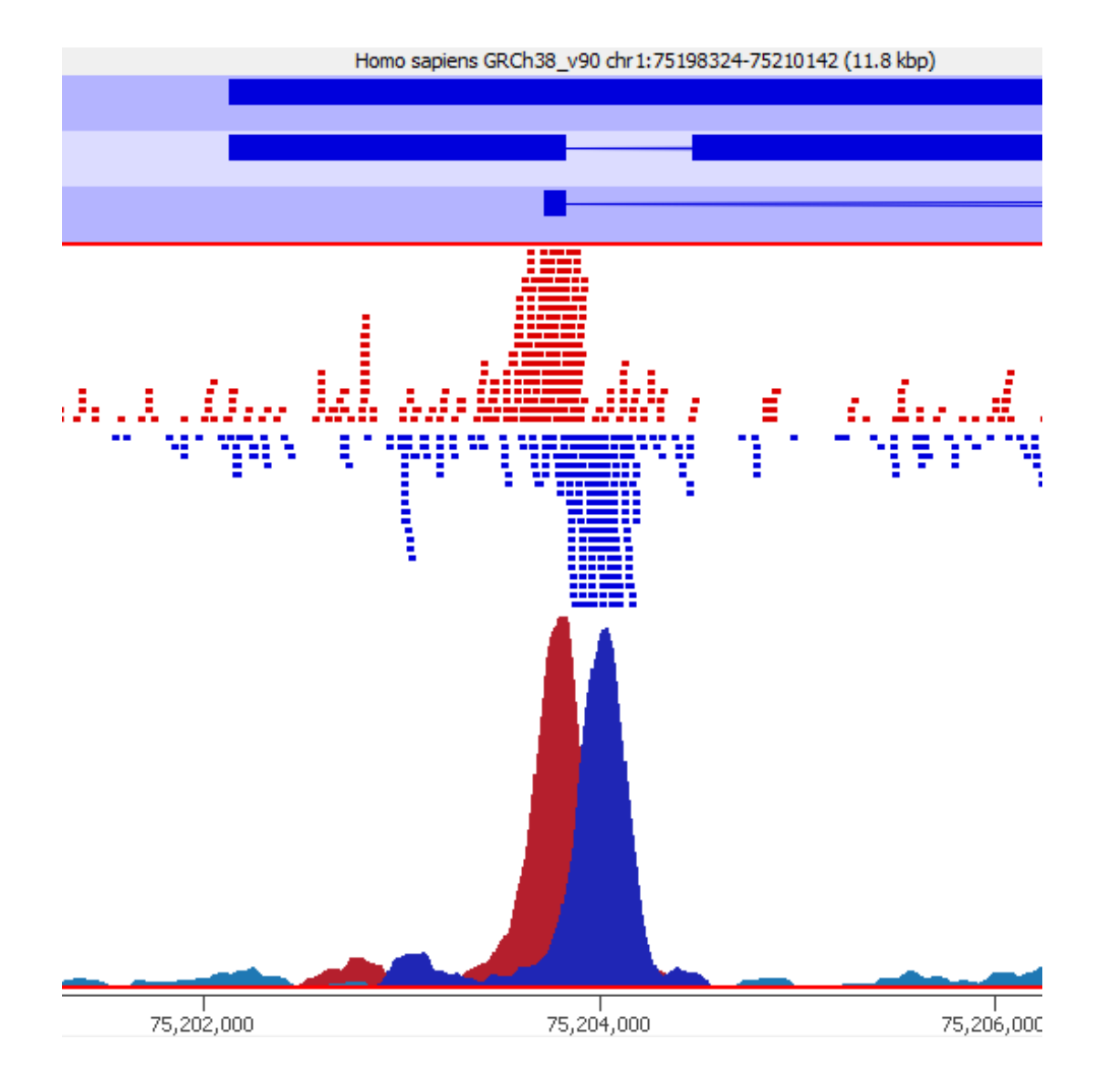

### Build a background model

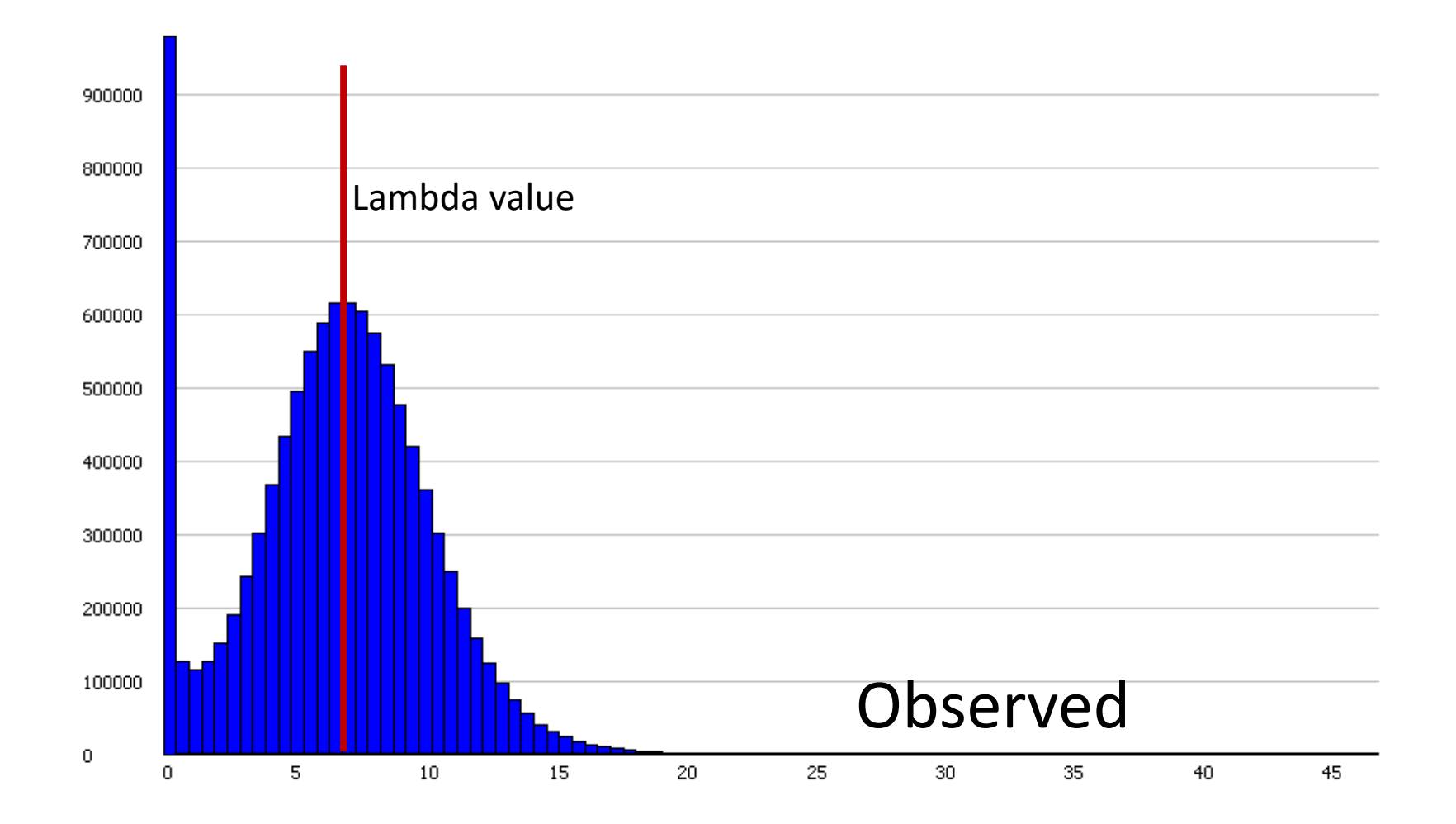

### Build a background model

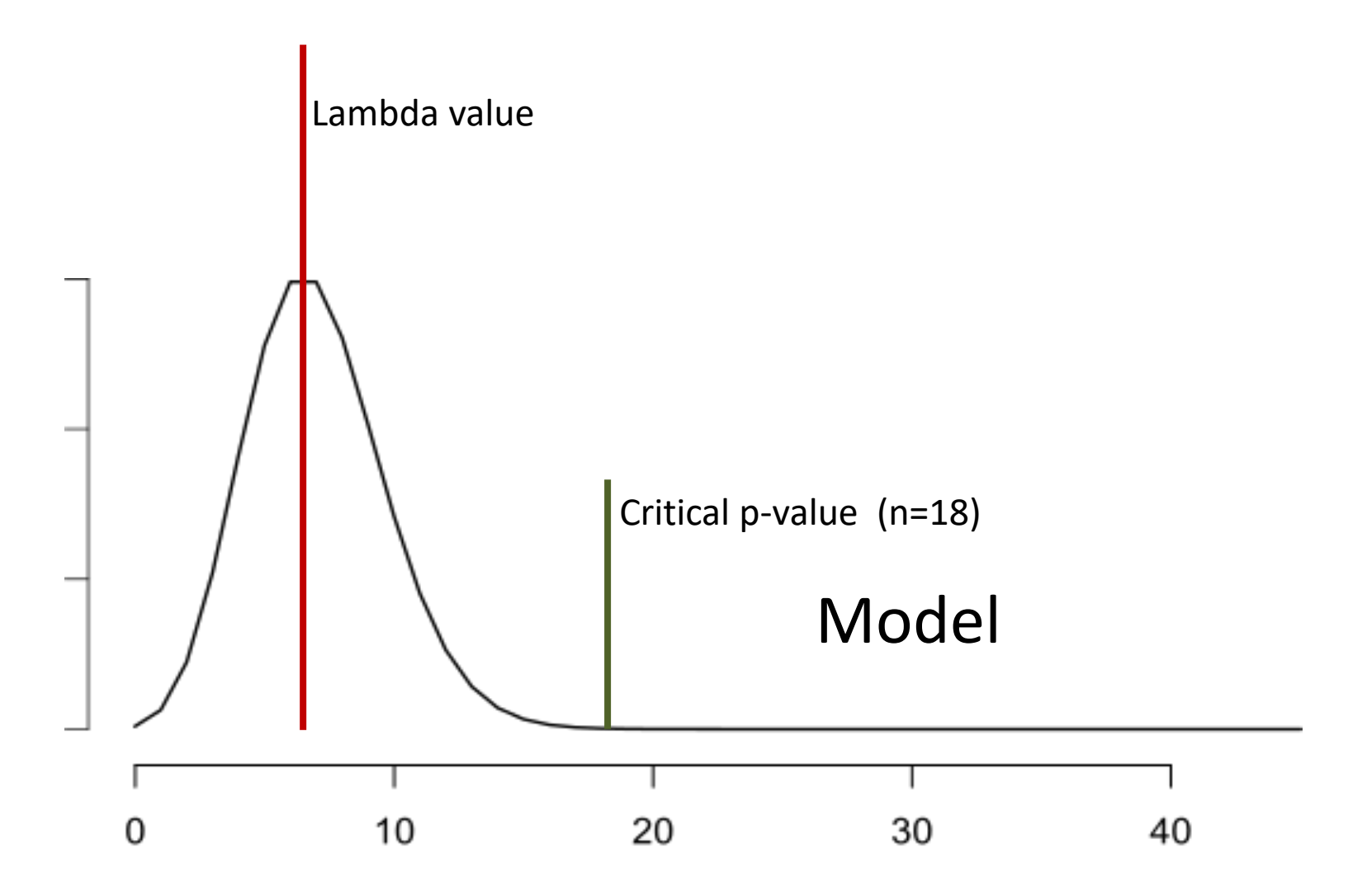
### Build a background model

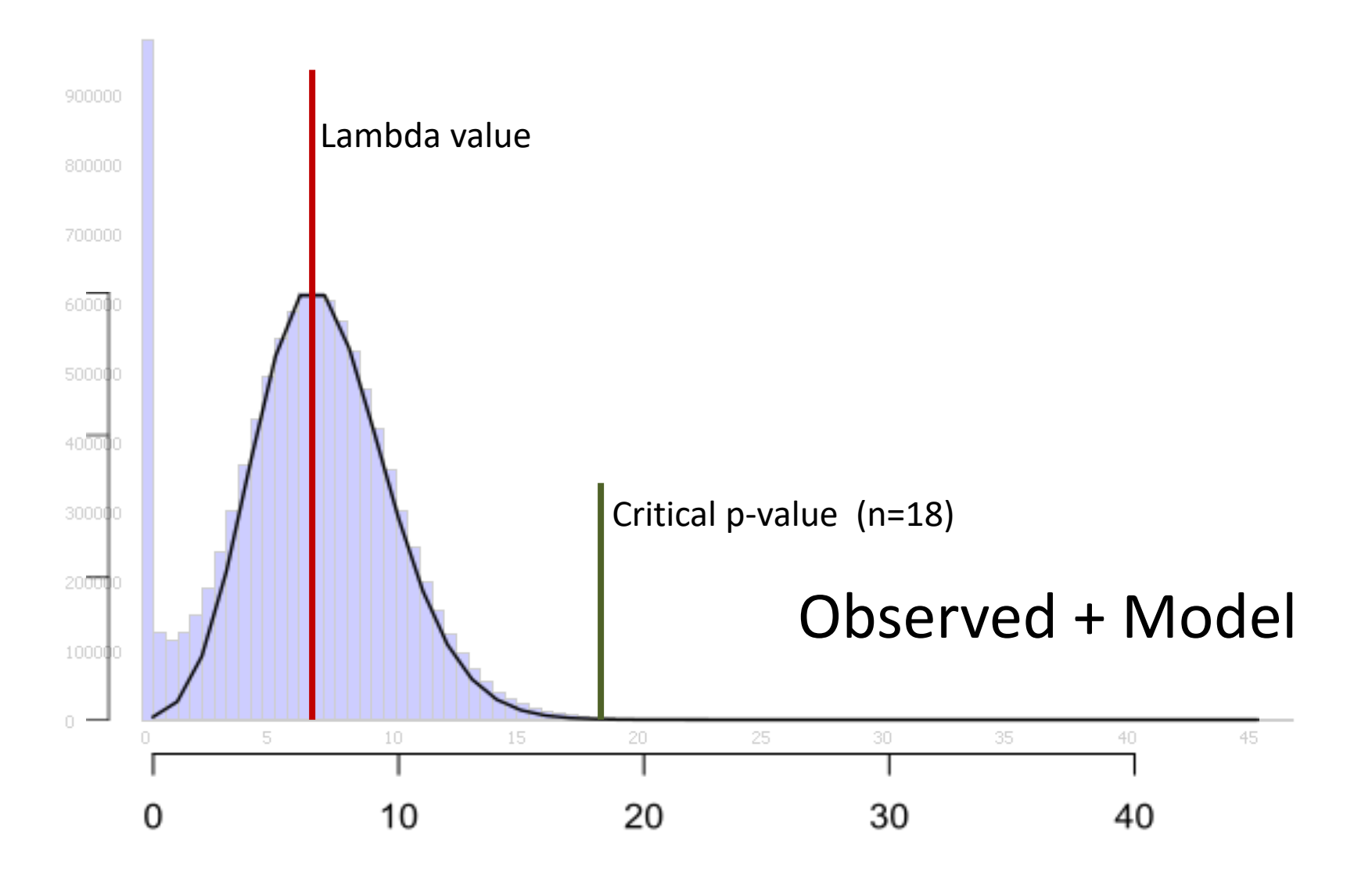

# Test Sliding Windows

• Generally use half of the library fragment size

• Windows whose count exceeds the critical value are kept

• Merge adjacent windows over the critical value to form peaks

• Generates candidate (not final) peak set

### Correct for local variation

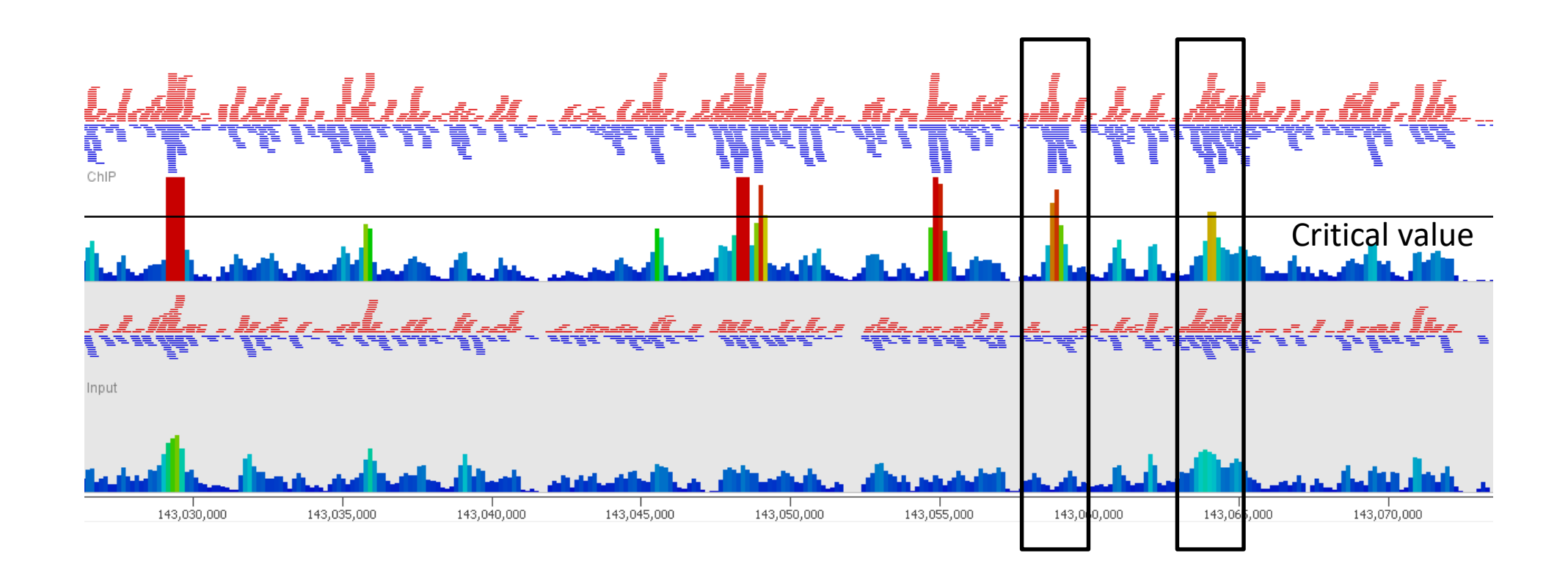

Generate localised model if input density is higher than the global value Most pessimistic p-value is kept

## Broad Peaks

- Added in MACS2 suitable where larger regions with variable enrichment exist
- Uses two thresholds for enrichment

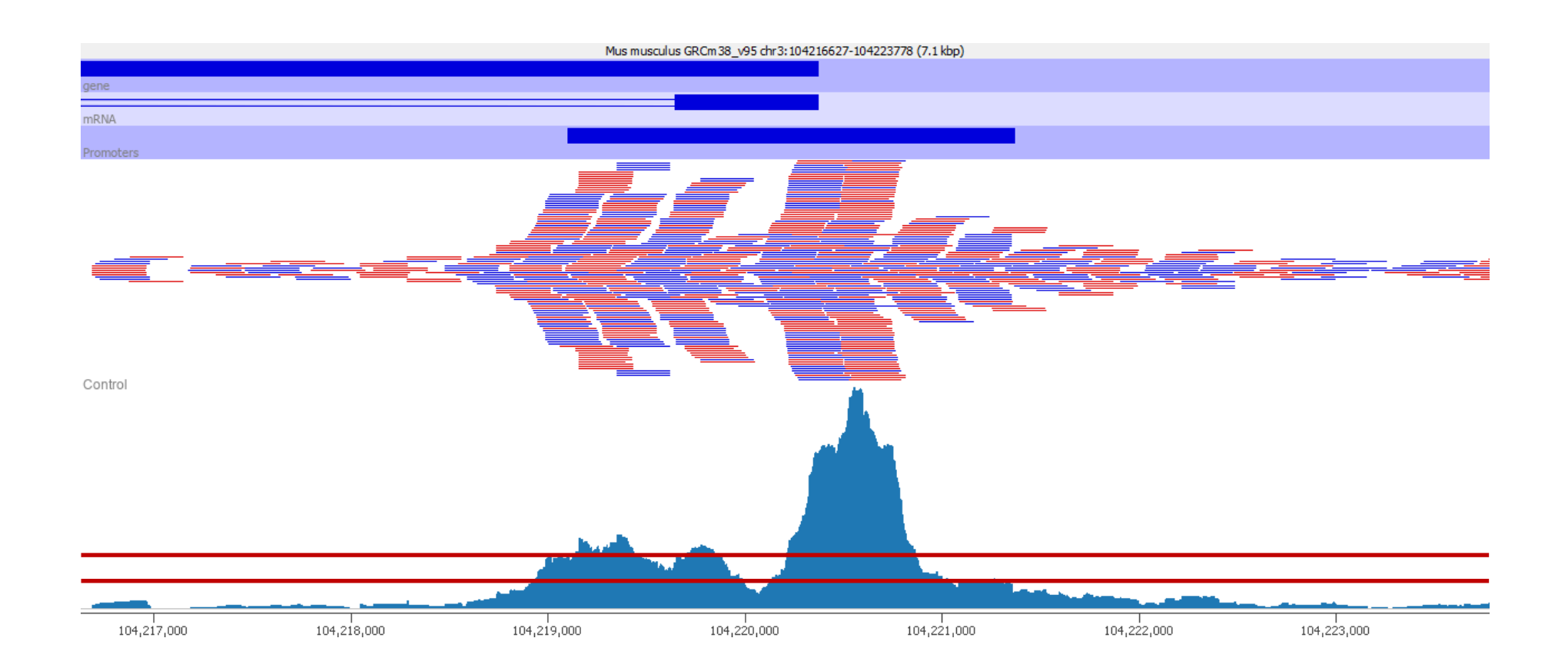

# How should you apply peak callers

- Multiple ChIPs (over multiple conditions)
- Multiple Inputs

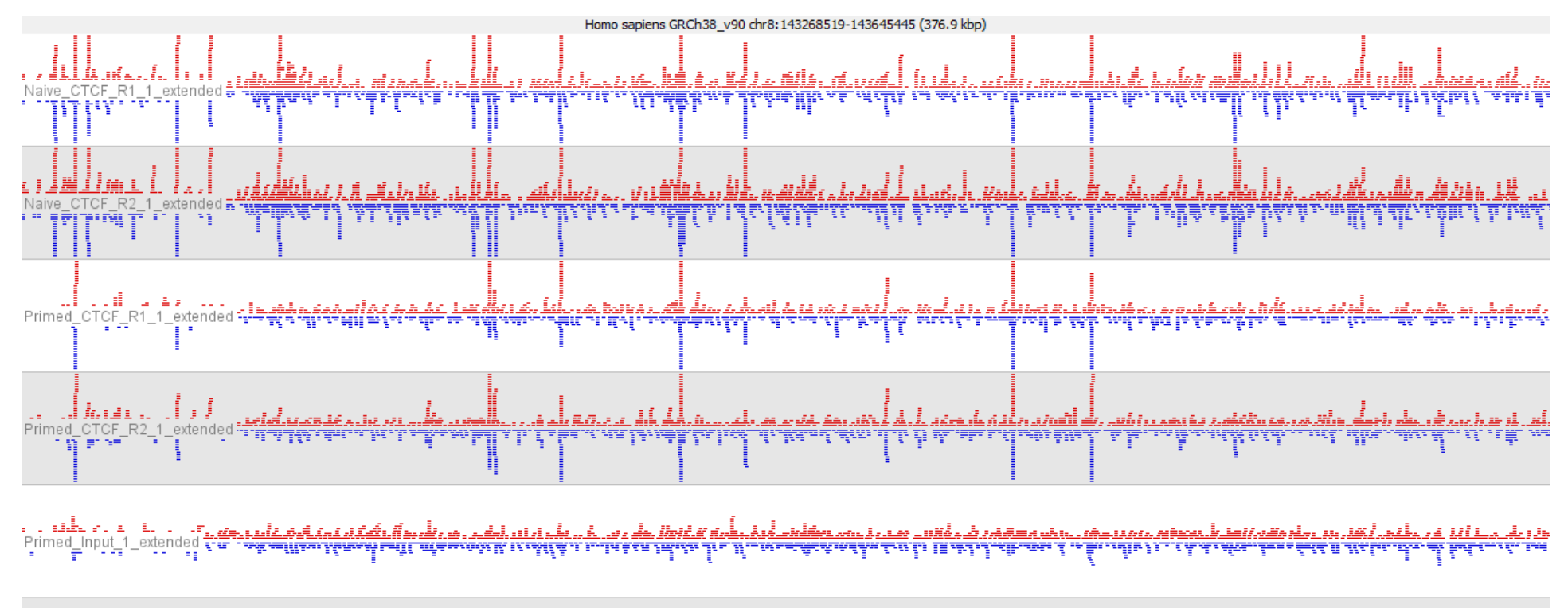

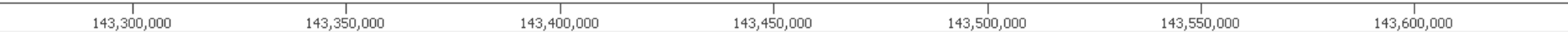

# Multiple Inputs

Input variability is generally consistent

- Mapability
- Genome Assembly
- Fragmentation biases

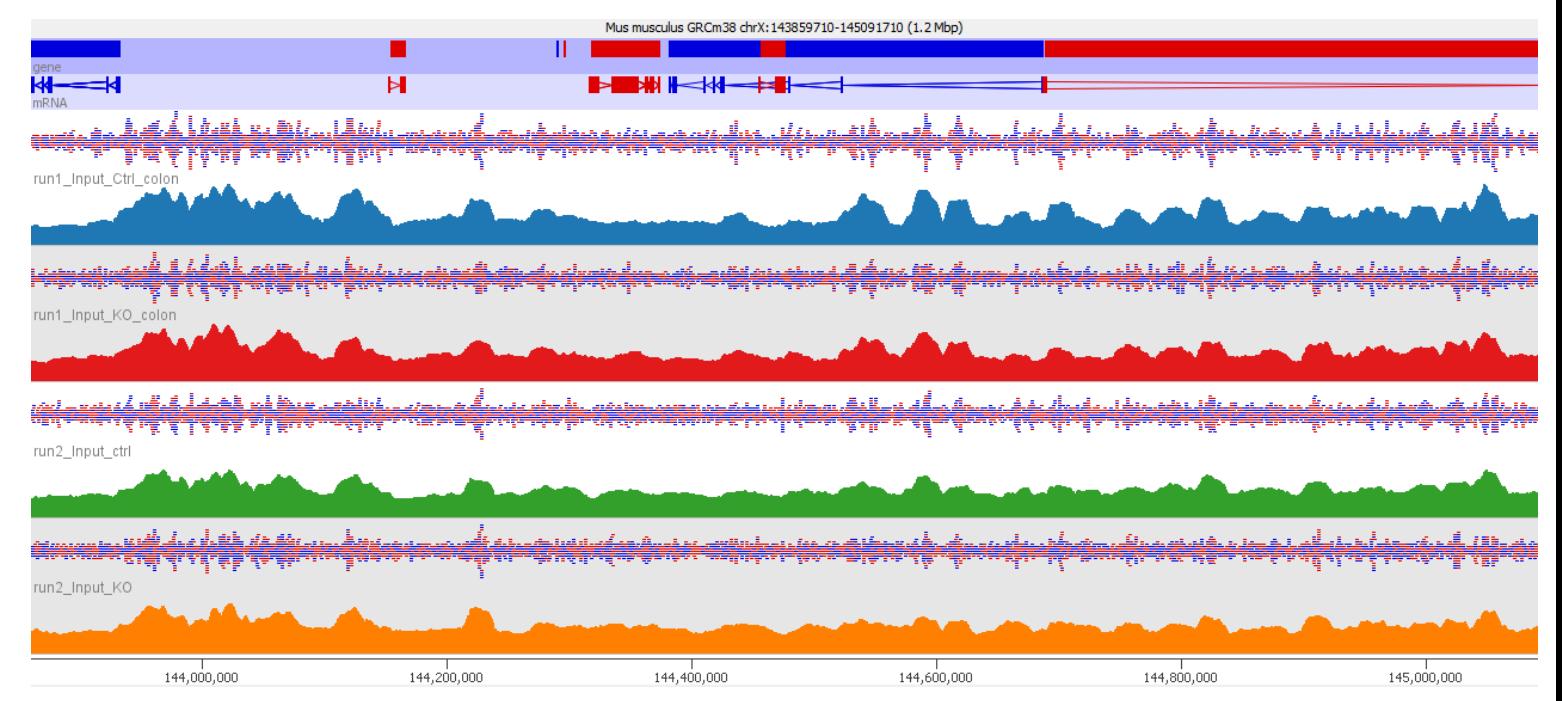

Unless you see substantial variability between inputs it's better to combine them into a single reference input sample

## Multiple ChIPs

### BAM Files Peak Sets

### WT ChIP 1 WT ChIP 2 KO ChIP 1 KO ChIP 2 WT ChIP 1  $+$ WT ChIP 2  $+$ KO ChIP 1  $+$ KO ChIP 2

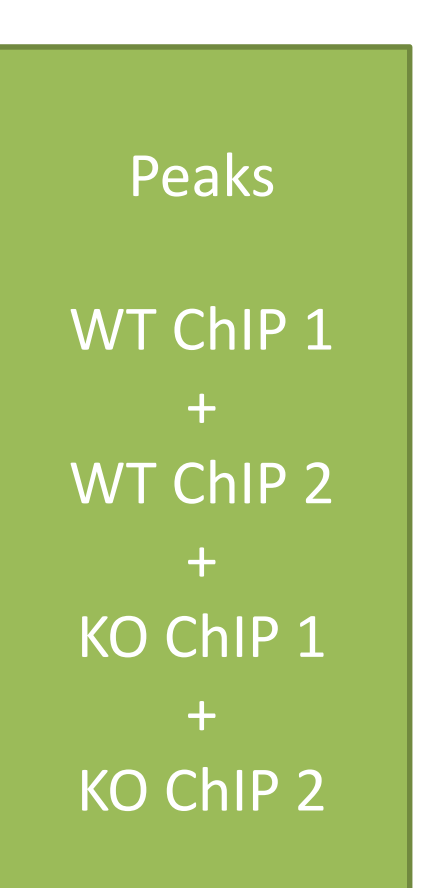

# Multiple ChIPs

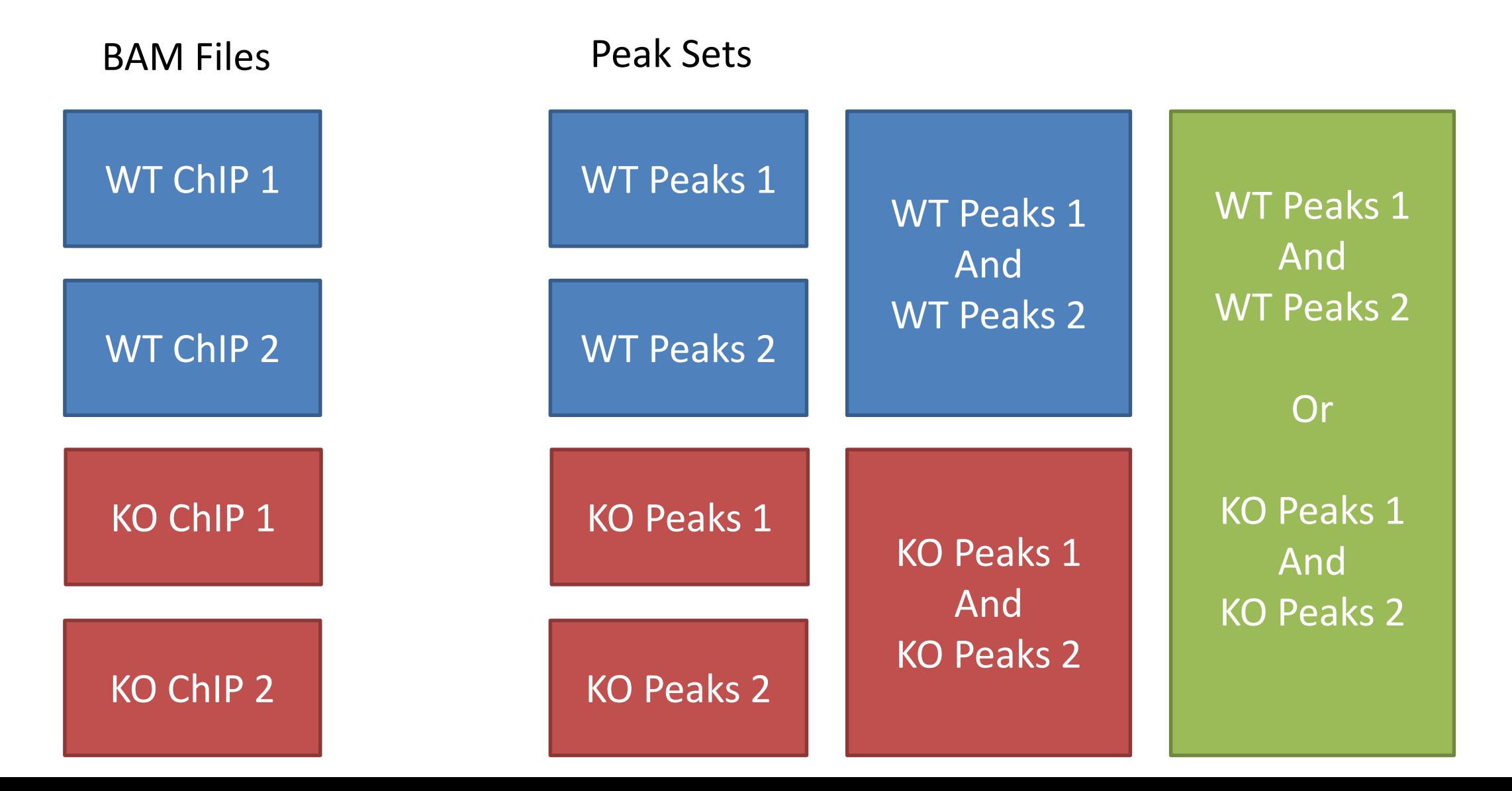

## Why isn't a peak called

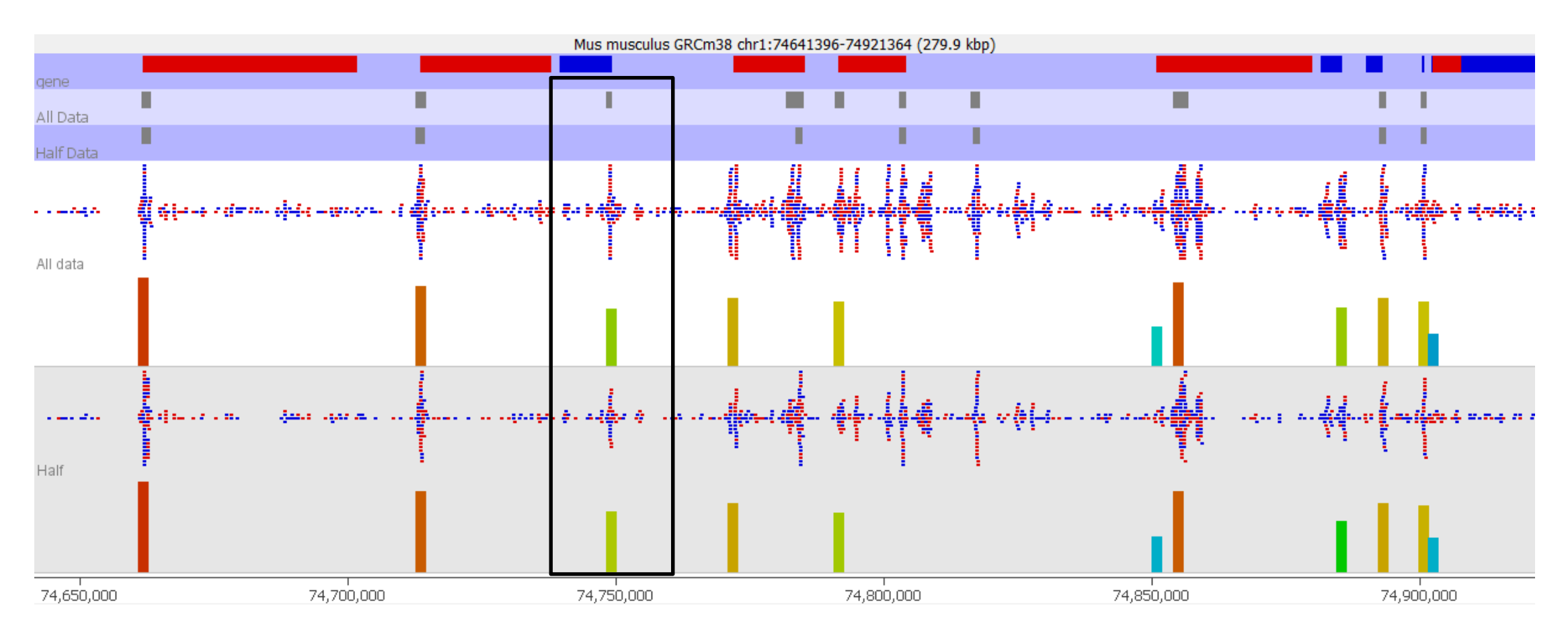

Fewer peaks are called by just sub-sampling the same data

# Why isn't a peak called

![](_page_81_Figure_1.jpeg)

With no input the region around the peak is used to model the background. Broader peaks can be missed

For ATAC data (no input) you should skip the rescoring step (**--nomodel**)

# Reporting on Peak sets

- Don't make claims based solely on the number of peaks ("there were more WT peaks than KO peaks" for example)
- Don't make claims based on regions being peaks in 1 set but not another (there were 465 peaks which were specific to KO)
- It is OK to make statements about overlap (there were 794 peaks which were common to WT and KO)
- You have to address differential enrichment problems quantitatively

# Quantitating ChIP data for analysis

• Quantitation of ChIP is **not** a simple problem

• Can start with something simple but in many cases you will need to refine this

• Globally corrected log counts are a good place to start

## Should I normalise to input?

![](_page_84_Figure_1.jpeg)

- Only consider input normalisation if:
	- 1. You have substantial variation in the coverage of your input (excluding outliers)
	- 2. Your ChIP signal is correlated with the input level

# Why not just always do "fold over input"?

• Inputs are generally poorly measured – Poor coverage compared to ChIP

![](_page_85_Picture_57.jpeg)

- Fold change values are more influenced by input than ChIP
- Biases in the input are smaller than enrichment power of the antibody

![](_page_86_Picture_0.jpeg)

### Hits with increased enrichment

### Hits with decreased enrichment

![](_page_86_Figure_3.jpeg)

![](_page_87_Figure_0.jpeg)

![](_page_87_Picture_1.jpeg)

Similar Enrichment Small Difference Enrichment Small Difference

![](_page_87_Picture_3.jpeg)

![](_page_87_Picture_5.jpeg)

## Evaluating and Normalising Enrichment

![](_page_88_Figure_1.jpeg)

# Normalising Enrichment

### Size Factor

Single point of comparison

Works well for small differences Insufficient for large differences Allows the use of count based stats

### Enrichment

Two points of comparison

Corrects for larger differences Not directly compatible with count based stats

Forces distributions to be identical Corrects any differences, easy to apply

![](_page_89_Picture_9.jpeg)

Small Difference Large Difference

![](_page_89_Picture_11.jpeg)

![](_page_89_Picture_12.jpeg)

![](_page_89_Picture_13.jpeg)

![](_page_89_Figure_15.jpeg)

Large Difference

## Normalising Enrichment

![](_page_90_Figure_1.jpeg)

### Checking Normalisation

![](_page_91_Figure_1.jpeg)

![](_page_91_Figure_2.jpeg)

Before Normalisation **Before Normalisation** 

### Look for systematic enrichment changes (real biology!!)

RNA level vs. H3K4 promoter methylation

RNA level vs. H3K4 promoter methylation

![](_page_92_Figure_3.jpeg)

Use replicates to build a case for a biological rather than technical difference

# Differential enrichment analysis

- Needs to be quantitative
- Needs to operate on non-deduplicated data
- Two statistical options
	- Count based stats on raw uncorrected counts
		- DESeq
		- EdgeR
	- Continuous quantitation stats on normalised enrichment values
		- LIMMA

## Which statistic to pick?

- If enrichment is roughly similar
	- Raw counts, then DESeq/EdgeR

- If there are large differences in enrichment
	- Enrichment normalisation
	- LIMMA statistics

# Visualisation of hits

• Map onto scatterplot for simple verification

- Normally makes sense to use log transformed counts
- Look at the data underneath candidates you make specific claims about

# Hit validation

![](_page_96_Figure_1.jpeg)

- Look whether hits make sense
- Look at points which change but were not selected
- Log scale should be used
- Keep the context of non-hits

## Hit validation Directionality

- Most ChIP enrichments are not strand-specific
- Should expect to see enrichment on both strands

![](_page_97_Figure_3.jpeg)

# Hit validation

Heatmap

![](_page_98_Picture_18.jpeg)

• You should be able to see consistency between replicates

# Data Analysis Exercise

![](_page_99_Picture_1.jpeg)

### Experimental Design

- All normal rules apply
	- Think about sources of variation
	- Don't confound variables
	- Think about what batch effects might exist
- Test your antibody well before starting
	- By far the biggest factor in success
	- Good performance on Western / in-situ is not a guarantee, but it's a good start

- Number of replicates
	- Lots of studies use 2 replicates
	- Fine for just finding binding sites (motif analysis)
	- Not really enough for differential binding
		- Huge reliance on 'information sharing'
		- No accurate measurement of variance per peak
		- Potentially over-predicts differential binding
	- Should think about likely levels of variability and make replicates to match

- Amount of sequencing
	- Can be difficult to predict
	- Depends on
		- Genome size
		- Proportion of genome which is enriched
		- Efficiency of enrichment
	- ENCODE standard is ~20M reads per sample
		- Can get away with fewer (K4me3 for example)
		- Will need more for some marks (H3 for example)
		- Sequencing depth will affect ability to detect changes

- Type of sequencing
	- Single end is fine for most applications
		- ATAC-Seq can require paired end for some analyses
	- Moderate read length is required
		- Can map anywhere in the genome
		- 50bp is probably OK. 100bp would be preferable

## Downstream Analyses

# Composition / Motif Analysis

- Composition
	- Good place to start, can provide either biological or technical insight
	- See if hits (up vs down) cluster based on the underlying sequence composition
- Motifs
	- Great for defining putative binding sites
	- Interesting to do sensitivity check
	- Can do differential motif calling (for hit/non-hit)

### Compter - composition analysis

![](_page_107_Figure_1.jpeg)

www.bioinformatics.babraham.ac.uk/projects/compter
## MEME - Motif Analysis

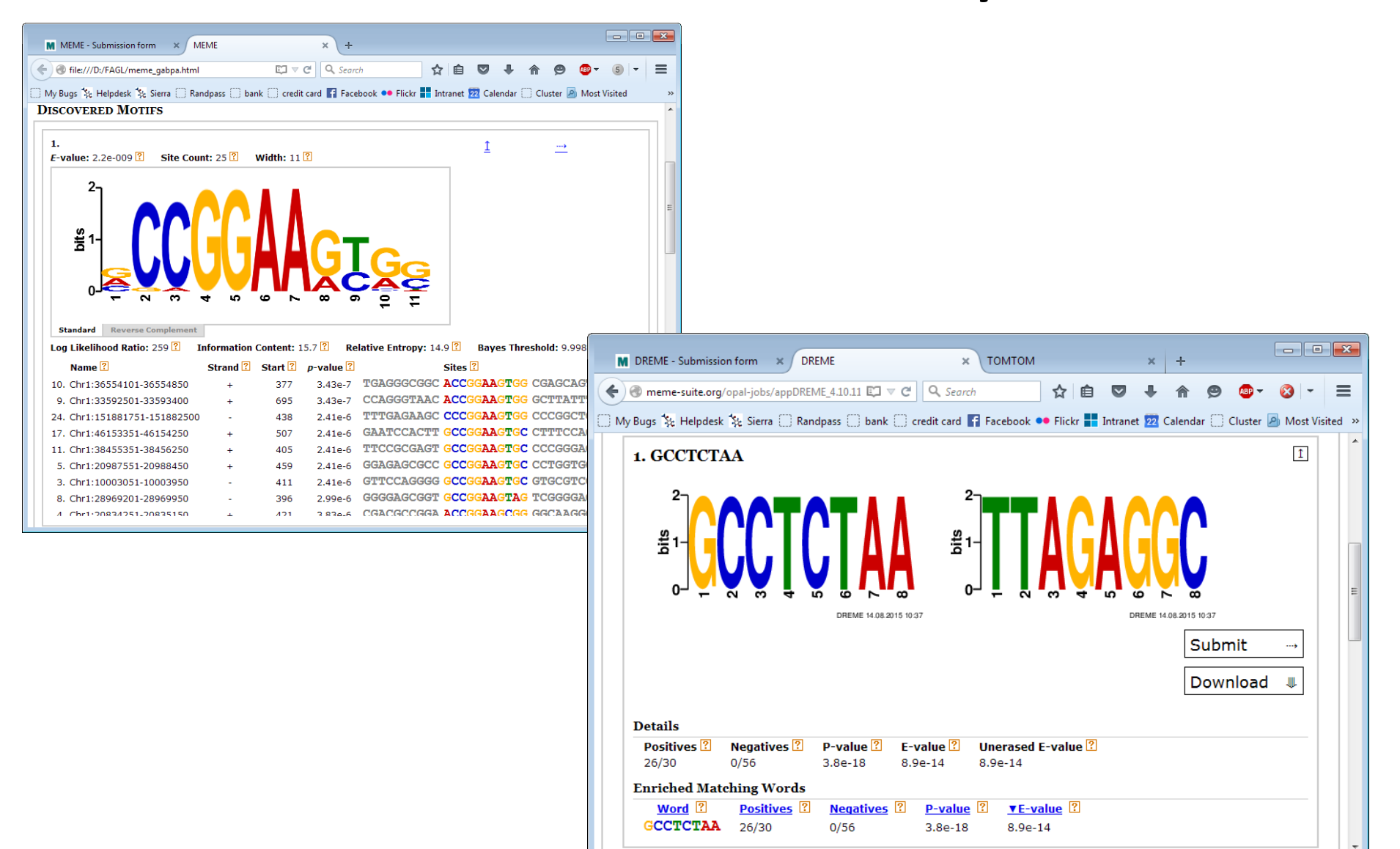

## Gene Ontology / Pathway

- Be careful how you relate hits to genes
	- Really need to have a global link between peak positions and genes
	- Random positions will give significant GO hits if you just use closest/overlapping genes